# **<sup>®</sup>YAMAHA**

# CLP-320 **MANUAL DE INSTRUCCIONES**

Aavinova

**MANUALE DI ISTRUZIONI MANUAL DO PROPRIETÁRIO** GEBRUIKERSHANDLEIDING

#### **IMPORTANTE**

—Verifique la alimentación de corriente—

Asegúrese de que tensión de alimentación de CA de su área corresponde con la tensión especificada en la placa de características del panel inferior. En algunas zonas puede haberse incorporado un selector de tensión en el panel inferior de la unidad del teclado principal, cerca del cable de alimentación. Asegúrese de que el selector de tensión esté ajustado a la tensión de su área. El selector de tensión se ajusta a 240V cuando la unidad sale de fábrica. Para cambiar el ajuste, emplee un destornillador de cabeza "recta" para girar el selector de modo que aparezca la tensión correcta al lado del indicador del panel.

Para información sobre el montaje del soporte del teclado, consulte las instrucciones al final de este manual.

### **IMPORTANTE**

– Verifique a sua fonte de alimentação—

Verifique se a voltagem de CA local corresponde à voltagem especificada na placa de identificação no painel inferior. Em algumas áreas, poderá ser fornecido um seletor de voltagem, no painel inferior da parte traseira da unidade de teclado principal, ao lado do cabo de força. Verifique se o seletor de voltagem está configurado para a opção correta na sua área. O seletor de voltagem é configurado para 240V quando a unidade é inicialmente fornecida. Para alterar a configuração, use uma chave de fenda para girar o dial do seletor até que a voltagem correta apareça ao lado do ponteiro no painel.

Para obter informações sobre como montar a mesa do teclado, consulte as instruções ao final deste manual.

### **IMPORTANTE**

—controllare la tensione di alimentazione disponibile—

Assicurarsi che la tensione di alimentazione CA locale corrisponda a quella specificata sulla piastrina del nome sul pannello inferiore. In alcuni paesi, il pannello inferiore dell'unità principale può essere dotato di un selettore della tensione, posto in prossimità del cavo di alimentazione. Assicurarsi che il selettore sia impostato sulla tensione in uso nel proprio paese. Alla spedizione, il selettore della tensione è impostato su 240 V. Per modificare l'impostazione, utilizzare un cacciavite normale (per viti a taglio) e ruotare il selettore fino a posizionarlo sulla tensione corretta, visualizzata accanto al puntatore presente sul pannello.

Per informazioni sull'assemblaggio del supporto tastiera, consultare le istruzioni alla fine del presente manuale.

#### **BELANGRIJK** —Controleer de

stroomvoorziening—

Controleer of uw netspanning overeenkomt met het voltage dat op het naamplaatje staat dat u kunt vinden op het onderpaneel. In sommige landen wordt dit instrument geleverd met een voltageschakelaar op de bodemplaat, bij het netsnoer. Zorg ervoor dat de voltageschakelaar is ingesteld op het juiste voltage. De schakelaar staat op 240 V als het instrument vanuit de fabriek wordt verzonden. U kunt de instelling wijzigen met een platkopschroevendraaier. Hiervoor draait u de schakelaar totdat het juiste voltage bij het pijltje verschijnt.

Raadpleeg de instructies achter in deze handleiding voor informatie over de montage van de toetsenbordstandaard.

**NL IT**  $\overline{P}$ 

ES

# **SPECIAL MESSAGE SECTION**

<span id="page-1-2"></span><span id="page-1-1"></span><span id="page-1-0"></span>**PRODUCT SAFETY MARKINGS:** Yamaha electronic products may have either labels similar to the graphics shown below or molded/stamped facsimiles of these graphics on the enclosure. The explanation of these graphics appears on this page. Please observe all cautions indicated on this page and those indicated in the safety instruction section.

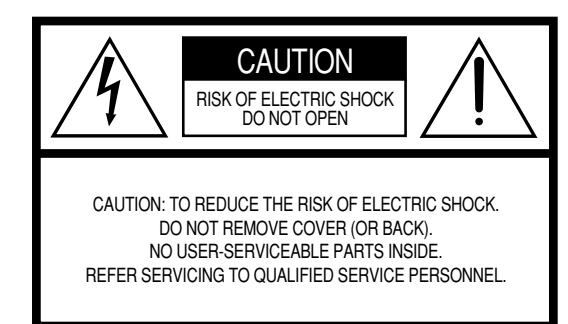

See bottom of Keyboard enclosure for graphic symbol markings.

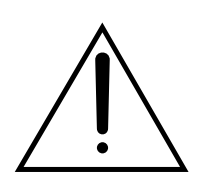

The exclamation point within the equilateral triangle is intended to alert the user to the presence of important operating and maintenance (servicing) instructions in the literature accompanying the product.

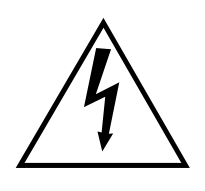

The lightning flash with arrowhead symbol, within the equilateral triangle, is intended to alert the user to the presence of uninsulated "dangerous voltage" within the product's enclosure that may be of sufficient magnitude to constitute a risk of electrical shock.

**IMPORTANT NOTICE:** All Yamaha electronic products are tested and approved by an independent safety testing laboratory in order that you may be sure that when it is properly installed and used in its normal and customary manner, all foreseeable risks have been eliminated. DO NOT modify this unit or commission others to do so unless specifically authorized by Yamaha. Product performance and/or safety standards may be diminished. Claims filed under the expressed warranty may be denied if the unit is/has been modified. Implied warranties may also be affected.

**SPECIFICATIONS SUBJECT TO CHANGE:** The information contained in this manual is believed to be correct at the time of printing. However, Yamaha reserves the right to change or modify any of the specifications without notice or obligation to update existing units.

**ENVIRONMENTAL ISSUES:** Yamaha strives to produce products that are both user safe and environmentally friendly. We sincerely believe that our products and the production methods used to produce them, meet these goals. In keeping with both the letter and the spirit of the law, we want you to be aware of the following:

92-469 (1) (bottom)

**Battery Notice:** This product MAY contain a small nonrechargable battery which (if applicable) is soldered in place. The average life span of this type of battery is approximately five years. When replacement becomes necessary, contact a qualified service representative to perform the replacement.

**Warning:** Do not attempt to recharge, disassemble, or incinerate this type of battery. Keep all batteries away from children. Dispose of used batteries promptly and as regulated by applicable laws. Note: In some areas, the servicer is required by law to return the defective parts. However, you do have the option of having the servicer dispose of these parts for you.

**Disposal Notice:** Should this product become damaged beyond repair, or for some reason its useful life is considered to be at an end, please observe all local, state, and federal regulations that relate to the disposal of products that contain lead, batteries, plastics, etc.

**NOTICE:** Service charges incurred due to lack of knowledge relating to how a function or effect works (when the unit is operating as designed) are not covered by the manufacturer's warranty, and are therefore the owners responsibility. Please study this manual carefully and consult your dealer before requesting service.

**NAME PLATE LOCATION:** The graphic below indicates the location of the name plate. The model number, serial number, power requirements, etc., are located on this plate. You should record the model number, serial number, and the date of purchase in the spaces provided below and retain this manual as a permanent record of your purchase.

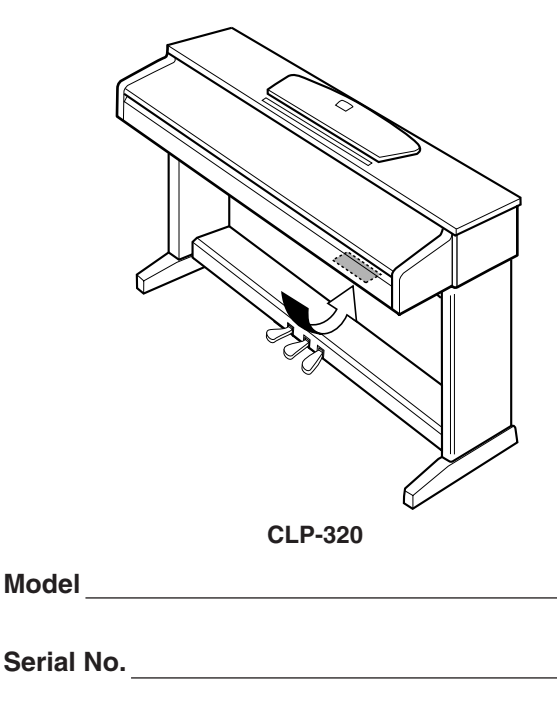

**Purchase Date**

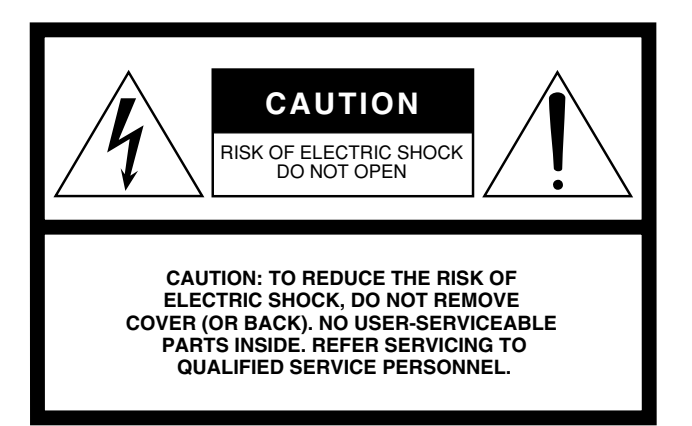

The above warning is located on the bottom side of the unit.

### **Explanation of Graphical Symbols**

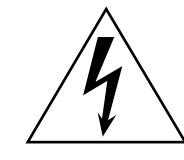

The lightning flash with arrowhead symbol within an equilateral triangle is intended to alert the user to the presence of uninsulated "dangerous voltage" within the product's enclosure that may be of sufficient magnitude to constitute a risk of electric shock to persons.

The exclamation point within an equilateral triangle is intended to alert the user to the presence of important operating and maintenance (servicing) instructions in the literature accompanying the product.

# **IMPORTANT SAFETY INSTRUCTIONS**

- **1 Read these instructions.**
- **2 Keep these instructions.**
- **3 Heed all warnings.**
- **4 Follow all instructions.**
- **5 Do not use this apparatus near water.**
- **6 Clean only with dry cloth.**
- **7 Do not block any ventilation openings. Install in accordance with the manufacturer's instructions.**
- **8 Do not install near any heat sources such as radiators, heat registers, stoves, or other apparatus (including amplifiers) that produce heat.**
- **9 Do not defeat the safety purpose of the polarized or grounding-type plug. A polarized plug has two blades with one wider than the other. A grounding type plug has two blades and a third grounding prong. The wide blade or the third prong are provided for your safety. If the provided plug does not fit into your outlet, consult an electrician for replacement of the obsolete outlet.**
- **10 Protect the power cord from being walked on or pinched particularly at plugs, convenience receptacles, and the point where they exit from the apparatus.**
- **11 Only use attachments/accessories specified by the manufacturer.**
- **12 Use only with the cart, stand, tripod, bracket, or table specified by the manufacturer, or sold with the apparatus. When a cart is used, use caution when moving the cart/apparatus combination to avoid injury from tip-over.**

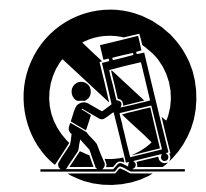

- **13 Unplug this apparatus during lightning storms or when unused for long periods of time.**
- **14 Refer all servicing to qualified service personnel. Servicing is required when the apparatus has been damaged in any way, such as power-supply cord or plug is damaged, liquid has been spilled or objects have fallen into the apparatus, the apparatus has been exposed to rain or moisture, does not operate normally, or has been dropped.**

**WARNING**

 $\bar{\ }$ 

TO REDUCE THE RISK OF FIRE OR ELECTRIC SHOCK, DO NOT EXPOSE THIS APPARATUS TO RAIN OR MOISTURE.

(UL60065\_03)

# **PRECAUÇÕES**

# *LEIA COM ATENÇÃO ANTES DE UTILIZAR O INSTRUMENTO*

\* Mantenha este manual em lugar seguro para futuras referências.

# *ADVERTÊNCIAS*

**Siga sempre as precauções básicas mencionadas abaixo para evitar ferimentos graves ou até mesmo morte por choque elétrico, curto-circuito, danos, incêndio ou outros acidentes. Essas precauções incluem, mas não estão limitadas a:**

### **Fonte de alimentação/cabo de força**

- Utilize apenas a tensão especificada como correta para o instrumento. A tensão correta está impressa na placa de identificação do instrumento.
- Verifique o plugue elétrico periodicamente e remova a sujeira e o pó acumulados.
- Utilize apenas o cabo de força/plugue fornecido.
- Não deixe o cabo de força perto de fontes de calor, como aquecedores ou radiadores, não dobre excessivamente nem danifique o cabo de outro modo, não coloque objetos pesados sobre ele nem posicione o cabo onde alguém possa pisar, tropeçar ou derrubar algo nele.

### **Não abra**

**PORTUGUÊS**

• Não abra o instrumento nem tente desmontar ou modificar as peças internas. O instrumento não contém peças cuja manutenção possa ser feita pelo usuário. Caso o instrumento não esteja funcionando de forma correta, pare de utilizá-lo imediatamente e leve-o a uma assistência técnica autorizada Yamaha.

### **Advertência: água**

- Não exponha o instrumento à chuva, não o utilize perto de água ou em locais úmidos e não coloque sobre o instrumento objetos contendo líquidos. Se algum líquido, como água, penetrar no instrumento, desligue imediatamente o aparelho e retire o cabo de força da tomada CA. Em seguida, leve o instrumento a uma assistência técnica autorizada Yamaha.
- Nunca coloque ou retire um plugue elétrico com as mãos molhadas.

### **Advertência: incêndio**

• Não coloque objetos incandescentes, como velas, sobre a unidade. Um objeto incandescente pode cair e causar incêndio.

### **Se você observar qualquer anormalidade**

• Se o plugue ou o cabo de força estiver avariado ou desgastado, se ocorrer uma perda de som repentina enquanto o instrumento estiver em uso ou se você perceber algum odor diferente ou fumaça proveniente do aparelho, desligue-o imediatamente, tire o plugue elétrico da tomada e leve o instrumento a uma assistência técnica autorizada Yamaha.

# *AVISOS*

**Siga sempre as precauções básicas mencionadas abaixo para evitar que você ou outras pessoas se machuquem, bem como para evitar que ocorram avarias no instrumento ou em outros objetos. Essas precauções incluem, mas não estão limitadas a:**

### **Fonte de alimentação/cabo de força**

- Para tirar o plugue elétrico do instrumento ou da tomada, segure sempre o próprio plugue, nunca o cabo. Ao puxar o plugue pelo cabo, você poderá danificá-lo.
- Tire o plugue da tomada quando não for usar o instrumento por um longo período ou durante tempestades elétricas.
- Não conecte o instrumento a uma tomada utilizando um benjamim. Essa ação poderá prejudicar a qualidade do som ou causar o superaquecimento da tomada.

### **Montagem**

• Leia com cuidado a documentação em anexo com explicações sobre o processo de montagem. A montagem do instrumento na seqüência incorreta poderá ocasionar danos ao instrumento ou até mesmo ferimentos.

### **Localização**

- Não exponha o instrumento a excesso de poeira ou vibrações nem a condições extremas de calor ou frio (como na luz solar direta, perto de aquecedores, dentro do carro durante o dia), para evitar a desfiguração do painel ou avarias nos componentes internos.
- Não utilize o instrumento próximo a aparelhos elétricos, como televisores, rádios, equipamento estéreo, telefones celulares ou outros. Caso contrário, o instrumento, o televisor ou o rádio poderá gerar interferência.
- Não deixe o instrumento em local instável para evitar quedas.
- Antes de mudar o instrumento de local, remova todos os cabos conectados.
- Ao ajustar o produto, verifique se a tomada de corrente alternada (CA) pode ser acessada com facilidade. Se houver algum problema ou defeito, desligue o aparelho imediatamente e tire o plugue da tomada. Mesmo quando a chave estiver desligada, um nível mínimo de eletricidade continuará a fluir para o produto. Se não for utilizar o produto por um longo período, certifique-se de retirar o cabo de alimentação da tomada de CA na parede.

### **Conexões**

• Antes de conectar o instrumento a outros componentes eletrônicos, desligue todos os componentes. Antes de ligar ou desligar os componentes, defina o volume no nível mínimo. Além disso, certifique-se de definir os volumes de todos os componentes no nível mínimo e aumentar gradualmente os controles de volume ao tocar o instrumento, a fim de especificar o nível de audição desejado.

### **Manutenção**

- Remova com cuidado o pó e a sujeira com um pano macio. Não limpe com muita força, pois partículas de sujeira podem arranhar o acabamento do instrumento.
- Para limpar o instrumento, utilize um pano macio e seco ou ligeiramente úmido. Não utilize tíner, solventes, soluções de limpeza ou panos de limpeza com produtos químicos.

### **Aviso: manuseio**

- Cuidado para a tampa das teclas não prender seus dedos. Não insira o dedo ou a mão nas aberturas da tampa das teclas ou do instrumento.
- Nunca insira nem deixe cair papel, objetos metálicos ou outros objetos nas aberturas da tampa das teclas, do painel ou do teclado. Caso isso aconteça, desligue o instrumento imediatamente e tire o cabo de força da tomada de corrente alternada (CA). Em seguida, leve o instrumento a uma assistência técnica autorizada Yamaha.
- Não coloque objetos de vinil, plástico ou borracha sobre o instrumento, pois isso poderá descolorir o painel ou o teclado.
- Se objetos rígidos, como os de metal, porcelana e outros, baterem na superfície do instrumento, o acabamento poderá rachar ou descascar. Tenha cuidado.
- Não apóie o corpo nem coloque objetos pesados sobre o instrumento. Além disso, não utilize botões, chaves e conectores com muita força.
- Não utilize o instrumento/dispositivo ou os fones de ouvido por um longo período em volume alto ou desconfortável, pois isso pode causar a perda da audição. Se tiver algum problema de áudio ou apresentar zumbido no ouvido, procure um médico.

### **Usando o banco (caso esteja incluído)**

- Não deixe o banco em local instável para evitar quedas.
- Não utilize o banco displicentemente nem suba nele. A sua utilização como ferramenta ou escada de mão, ou para qualquer outra finalidade, pode resultar em acidentes ou ferimentos.
- Apenas uma pessoa deve se sentar no banco de cada vez para evitar acidentes ou ferimentos.
- Se os parafusos do banco ficarem frouxos devido ao uso prolongado, aperte-os periodicamente usando a ferramenta incluída.

### **Salvando dados**

#### **Salvando dados e fazendo backup de dados**

• Os dados da memória interna do instrumento podem ser perdidos em decorrência de operações incorretas ou de mau funcionamento. Salve os dados importantes em uma mídia externa por meio de um computador conectado ao instrumento. (página 31).

A Yamaha não pode ser responsabilizada por danos causados pelo uso indevido do instrumento ou por modificações nele efetuadas, bem como pela perda ou destruição de dados.

Desligue sempre o instrumento quando ele não estiver sendo utilizado.

Mesmo quando a alimentação está desligada, a eletricidade continua fluindo para o instrumento a um nível mínimo. Se não for utilizar o instrumento por um longo período, tire o plugue de alimentação CA da tomada de parede.

# **Bem-vindo**

Obrigado por adquirir o Yamaha Clavinova! Recomendamos que você leia este manual atentamente para tirar total proveito das funções avançadas e práticas do seu novo Clavinova.

Também recomendamos que mantenha este manual em um local seguro e conveniente para consultas futuras.

# <span id="page-5-0"></span>**Sobre a Documentação e os Materiais de Referência deste instrumento**

A documentação e os materiais de Referência deste instrumento consistem no seguinte:

### **Manual do Proprietário (este livro)**

**Introdução [\(P2\):](#page-1-0)**

Leia esta seção primeiro.

### **Referência (P15):**

Esta seção explica como criar configurações detalhadas para as várias funções do instrumento.

#### **Apêndice (P40):**

Esta seção apresenta especificações e outras informações.

### **Quick Operation Guide (folha separada)**

<span id="page-5-1"></span>Este Guia explica a operação detalhada das funções atribuídas aos botões e ao teclado.

### **Lista de dados**

Você pode fazer o download de diversos materiais de referência sobre MIDI, como Formato de dados MIDI e o Gráfico de implementação de MIDI, da **Biblioteca de Manuais da Yamaha**.

Conecte-se à Internet, visite o site a seguir, digite o nome do modelo do seu instrumento (como "CLP-320") na caixa de texto Nome do modelo e clique no botão Pesquisar.

**Biblioteca de Manuais da Yamaha**

http://www.yamaha.co.jp/manual/

• As ilustrações mostradas neste manual do proprietário são apenas para fins de instrução e podem ser diferentes do seu instrumento.

**Suide of Fraction Guide (f** Este Guia explica a operação constela de dedos Você pode fazer o dovenload de implementação de MIDI, do Conecte-se à Internet, visite o de texto Nome do modelo e de Biblioteca de Manuals da Va Este produto reúne e inclui programas de computador e conteúdo cujos direitos autorais são de propriedade da Yamaha ou cuja licença para uso de direitos autorais de terceiros foi concedida à Yamaha. Esses materiais protegidos por direitos autorais incluem, sem limitação, todos os softwares de computador, arquivos de estilo, arquivos MIDI, dados WAVE, partituras e gravações de som. O uso não autorizado desses programas e conteúdos além do âmbito pessoal não é permitido de acordo com a legislação aplicável. Qualquer violação aos direitos autorais apresenta conseqüências legais. NÃO CRIE, DISTRIBUA OU USE CÓPIAS ILEGAIS.

A cópia dos dados musicais disponíveis comercialmente, incluindo, sem limitação, dados MIDI e/ou dados de áudio, é estritamente proibida, exceto para uso pessoal.

### **Marcas comerciais:**

- Windows é uma marca registrada da Microsoft® Corporation nos Estados Unidos e/ou em outros países.
- Os nomes de empresas e produtos desse manual são marcas comerciais ou registradas de suas respectivas empresas.

# <span id="page-6-1"></span><span id="page-6-0"></span>**Acessórios**

- Manual do Proprietário (este livro)
- Quick Operation Guide (Guia de Operação Rápida) (folha separada)
- "50 greats for the Piano" (50 grandes sucessos para piano) (partitura)
- Cabo de alimentação de CA
- Banco\*

\* Incluso ou opcional, dependendo da localidade.

### **Afinação**

Diferentemente de um piano acústico, não é necessário afinar o instrumento. Ele sempre apresenta a afinação perfeita.

### **Transporte**

<span id="page-6-2"></span>pre apresenta a afinação perfeita.<br>Pertences. Você pode transportar<br>Poiado na parte lateral.<br>**PORTUGUES**<br>CLP-320 Manual do Proprietário **7** Em caso de mudança, o instrumento poderá ser transportado junto com seus outros pertences. Você pode transportar a unidade montada ou desmontá-la antes da mudança.

Transporte o teclado horizontalmente. Não o coloque inclinado em uma parede ou apoiado na parte lateral. Não submeta o instrumento a vibrações excessivas ou a choques.

<span id="page-7-0"></span>Recursos

### <span id="page-7-1"></span>**Amostra estéreo dinâmica AWM**

O piano digital Yamaha CLP-320 oferece uma gama de sons rica e versátil, criada com o sistema de geração de amostragens de tons patenteado da Yamaha, a "Amostra estéreo dinâmica AWM".

A AWM (memória de ondas avançada) é um sistema de amostragem que cria um som parecido com o de um instrumento acústico, usando a tecnologia digital para gravar o som do instrumento e aplicando a tecnologia de filtro digital de alta qualidade às amostras de áudio gravadas.

A forma das ondas do som criado ao toque das teclas de um piano acústico difere de acordo com a variação do timbre de pianíssmo a fortíssimo. A amostra estéreo dinâmica AWM pode produzir tais nuances dinâmicas, gravando amostras de diferentes variações de timbre. Quanto maior o número de amostras utilizadas, maior se torna a qualidade expressiva e potencial.

A voz de piano "Grand Piano 1" apresenta amostras totalmente novas, gravadas com esmero de um piano de cauda para concerto. Cada nota na amostra foi ajustada meticulosamente para que o piano digital reproduza apenas os melhores sons de piano. As vozes de piano são sons bem separados que apresentam um rápido ataque e resposta satisfatória.

A voz "Grand Piano 1" contém várias amostras de ondas de diferentes velocidades (Dynamic Sampling – Amostragem dinâmica); isto é, são usadas amostras diferentes dependendo da velocidade ou intensidade usada para tocar as teclas. Portanto, essa voz expressa dinâmicas detalhadas e sons muito mais próximos de um verdadeiro piano acústico.

### **Teclado GH (Graded Hammer)**

**8** CLP-320 Manual do Proprietário<br> **8** CLP-320 Manual do Proprietário<br> **8** CLP-320 Manual do Proprietário Um teclado Graded Hammer ("martelo com gradação") no CLP-320 apresenta teclas com gradação de peso e resposta em toda a extensão do teclado. Elas respondem a um toque mais pesado na faixa mais baixa do teclado e a um toque mais leve, na faixa mais alta, proporcionando, assim, uma sensibilidade ao toque da mesma espécie de um piano de cauda. O acabamento fosco das teclas pretas aumenta o aspecto exuberante do teclado. O teclado Graded Hammer também oferece uma excelente sensibilidade ao toque para tremolos e outras técnicas repetitivas.

# **Conteúdo**

# **[Introdução](#page-1-1)**

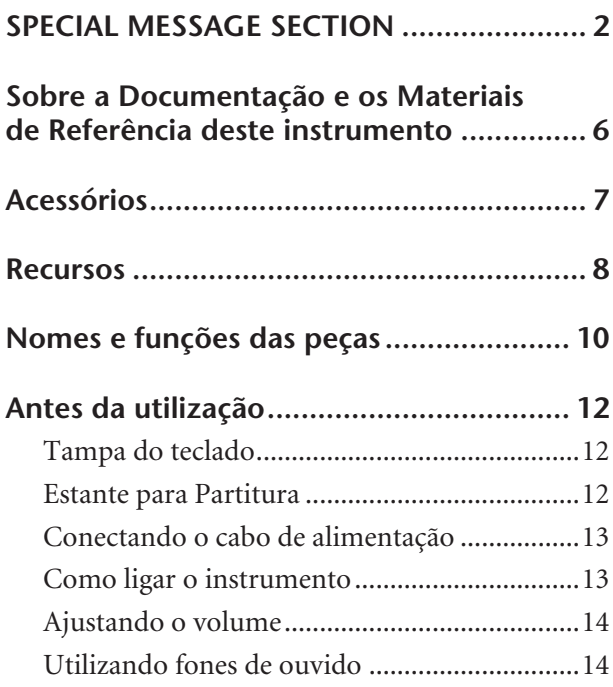

# **[Referência](#page-14-0)**

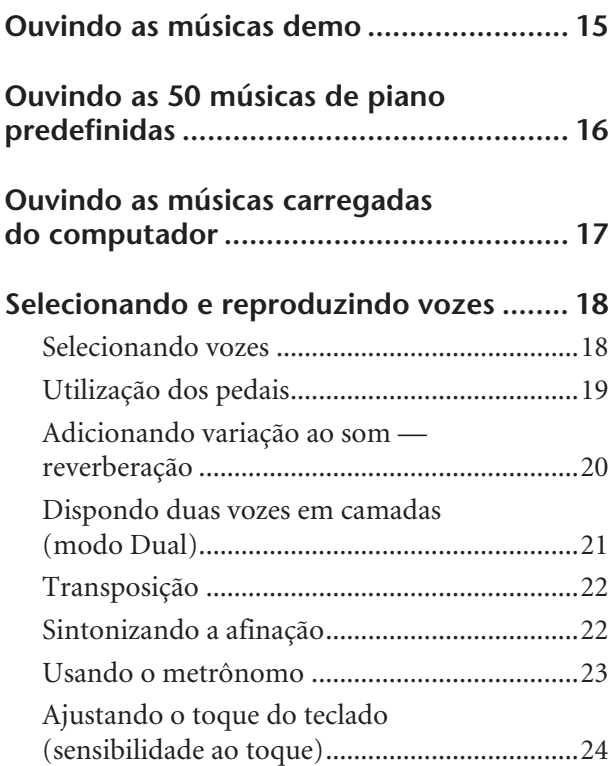

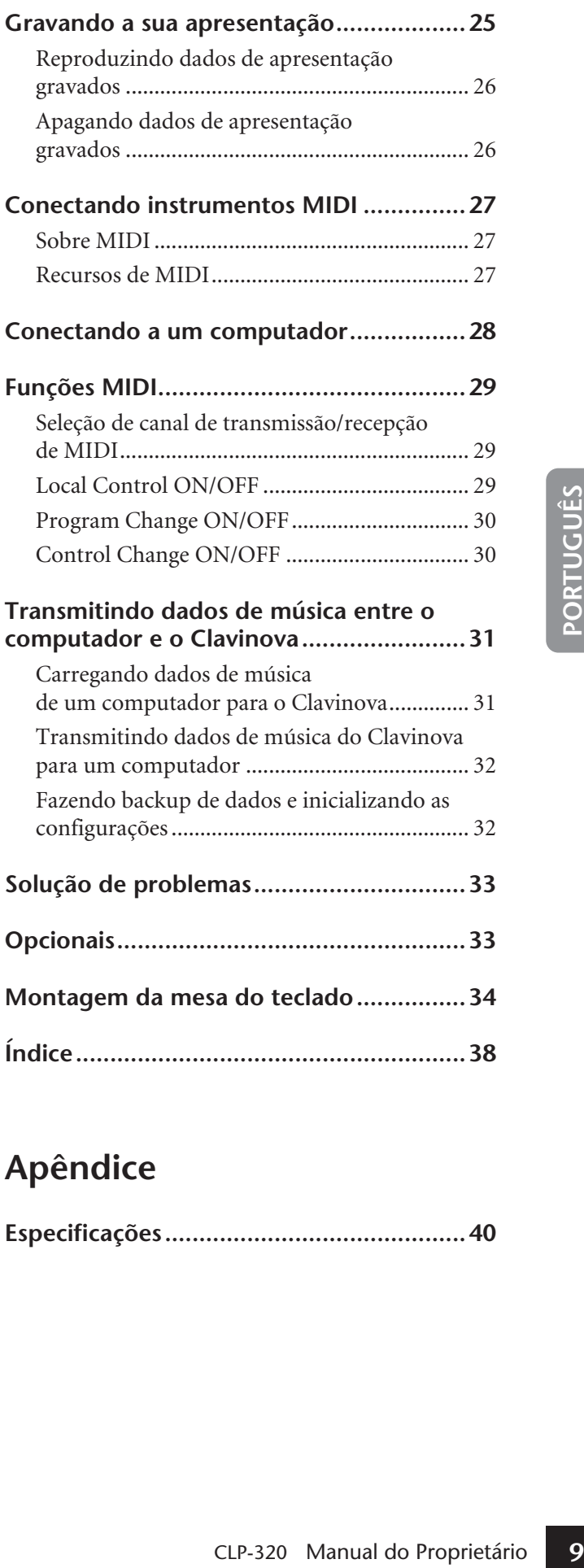

# **Apêndice**

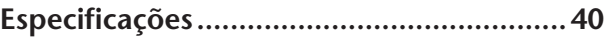

# <span id="page-9-0"></span>**Nomes e funções das peças**

Parte de baixo do teclado

<span id="page-9-5"></span>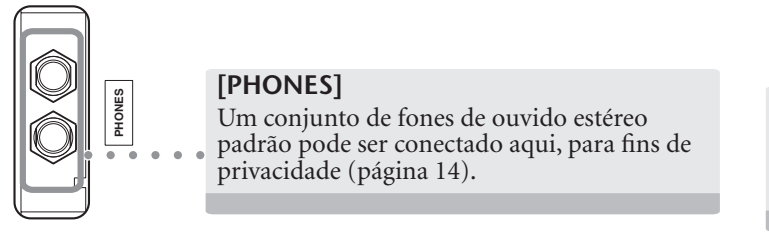

### <span id="page-9-8"></span>**[POWER]**

Esta chave de energia liga e desliga a alimentação da unidade [\(página 13\)](#page-12-1).

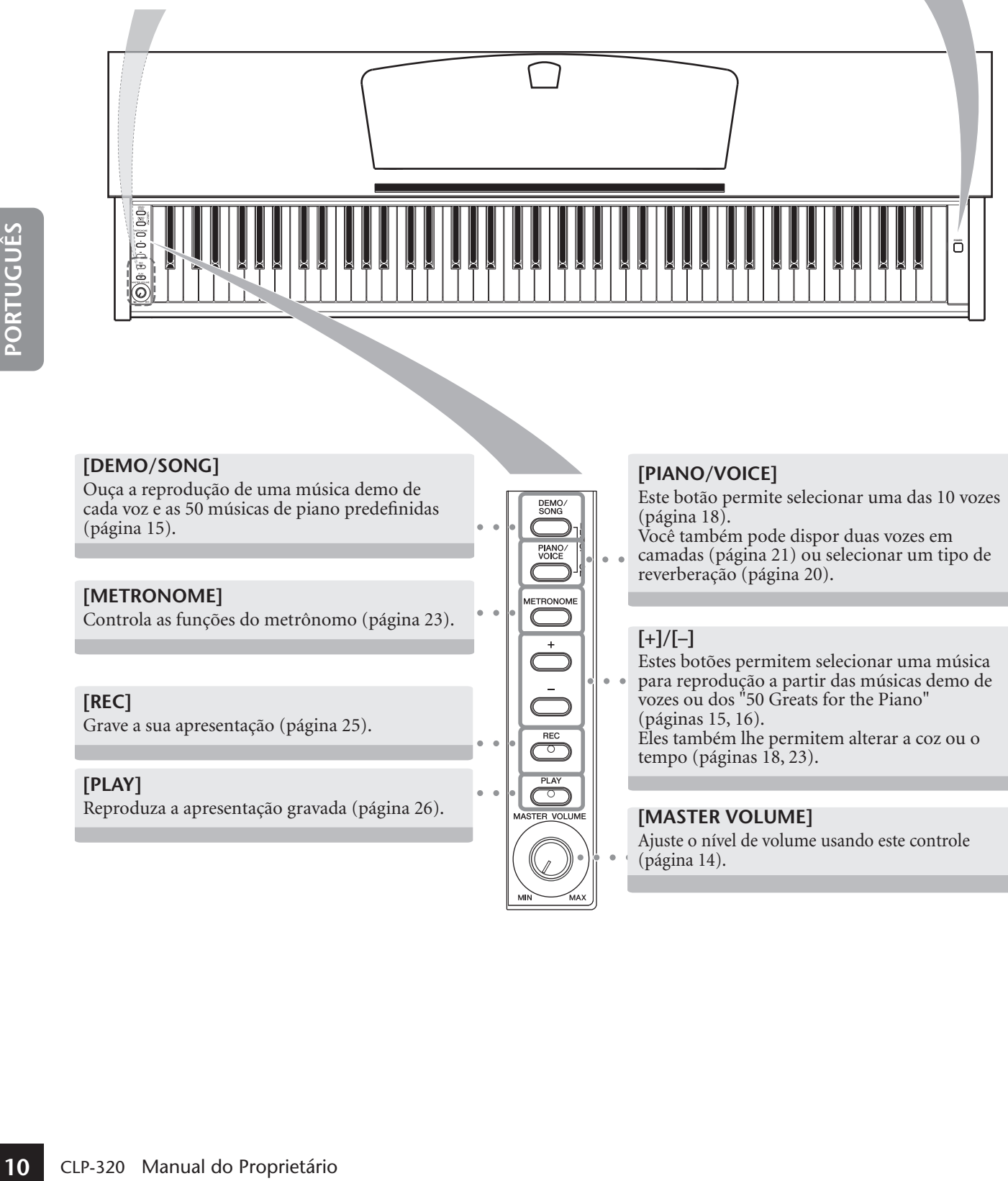

### <span id="page-9-2"></span>**[DEMO/SONG]**

Ouça a reprodução de uma música demo de cada voz e as 50 músicas de piano predefinidas ([página 15](#page-14-1)).

### <span id="page-9-4"></span>**[METRONOME]**

Controla as funções do metrônomo ([página 23](#page-22-0)).

### <span id="page-9-9"></span>**[REC]**

Grave a sua apresentação ([página 25](#page-24-0)).

### <span id="page-9-7"></span>**[PLAY]**

Reproduza a apresentação gravada [\(página 26\)](#page-25-0). **CONSTER VOLUME**]

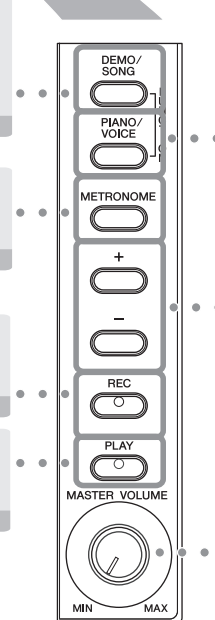

### <span id="page-9-6"></span>**[PIANO/VOICE]**

Este botão permite selecionar uma das 10 vozes ([página 18](#page-17-1)).

Você também pode dispor duas vozes em camadas [\(página 21](#page-20-0)) ou selecionar um tipo de reverberação [\(página 20](#page-19-0)).

### <span id="page-9-1"></span>**[+]/[–]**

Estes botões permitem selecionar uma música para reprodução a partir das músicas demo de vozes ou dos "50 Greats for the Piano" (páginas [15,](#page-14-1) [16\)](#page-15-0).

Eles também lhe permitem alterar a coz ou o tempo (páginas [18](#page-17-1), [23](#page-22-0)).

<span id="page-9-3"></span>Ajuste o nível de volume usando este controle [\(página 14](#page-13-0)).

<span id="page-10-3"></span>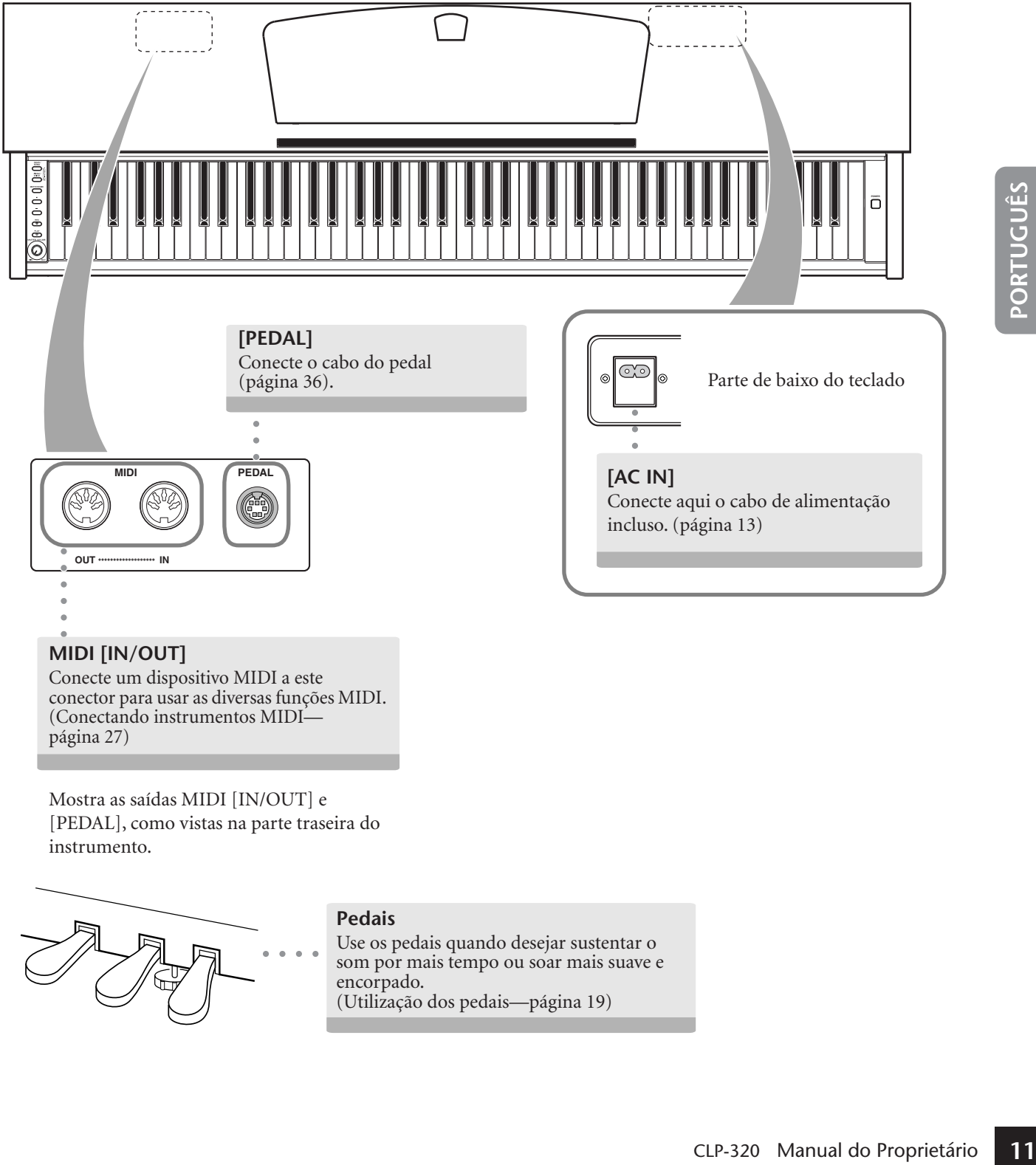

<span id="page-10-2"></span>conector para usar as diversas funções MIDI. ([Conectando instrumentos MIDI](#page-26-0) [página 27\)](#page-26-0)

Mostra as saídas MIDI [IN/OUT] e [PEDAL], como vistas na parte traseira do instrumento.

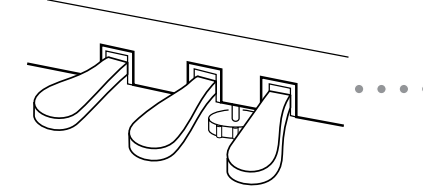

### <span id="page-10-1"></span><span id="page-10-0"></span>**Pedais**

Use os pedais quando desejar sustentar o som por mais tempo ou soar mais suave e encorpado. ([Utilização dos pedais—página 19\)](#page-18-0)

# <span id="page-11-0"></span>**Antes da utilização**

# <span id="page-11-4"></span><span id="page-11-1"></span>**Tampa do teclado**

### **Para abrir a tampa do teclado:**

Levante a tampa levemente e empurre-a e deslize-a para abri-la.

### **Para fechar a tampa do teclado:**

Deslize a tampa na sua direção e baixe-a suavemente sobre as teclas.

### *AVISOS*

Segure a tampa com as duas mãos ao abri-la ou fechá-la. Não a solte até que a mesma esteja totalmente aberta ou fechada. Tenha cuidado para não prender os dedos (os seus ou os dos outros, principalmente de crianças) entre a tampa e a unidade principal.

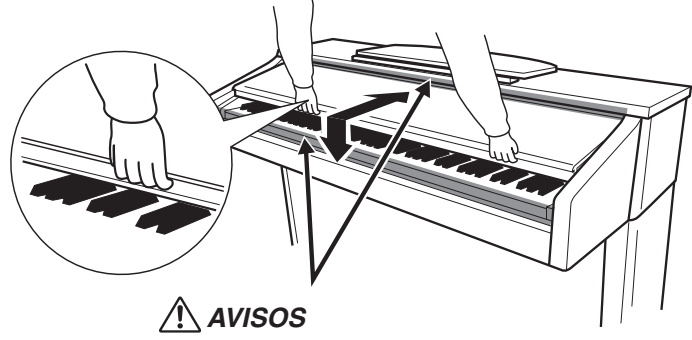

Tenha cuidado para não prender os dedos ao abrir ou fechar a tampa.

### *AVISOS*

12<br>\n132 A<i>VISOS</i><br>\n140<br>\n152<br>\n163. Isso podcita causar chogues<br>\n165. Isso podcita causar chogues<br>\n166. Casso isso aconteça, deslique on<br>\n166. Enso asconteça, deslique on<br>\n17<br>\n181<br>\n191<br>\n192<br>\n193<br>\n194<br>\n195<br>\n195<br>\n196<br>\n196<br>\n197<br>\n198<br>\n1996<br>\n1996<br>\n1996<br>\n1996<br>\n1996<br>\n1996<br>\n1996<br>\n Não coloque objetos, como um pedaço de metal ou papel, sobre a tampa do teclado. Pequenos objetos colocados sobre a tampa do teclado podem cair dentro da unidade quando a tampa é aberta, tornando praticamente impossível removêlos. Isso poderia causar choques elétricos, curtos-circuitos, incêndios ou outros danos graves ao instrumento. Caso isso aconteça, desligue o instrumento imediatamente e tire o cabo de força da tomada de corrente alternada (CA). Em seguida, leve o instrumento a uma assistência técnica autorizada Yamaha.

# <span id="page-11-3"></span><span id="page-11-2"></span>**Estante para Partitura**

### **Para levantar a estante para partitura:**

- **1.** Puxe a estante para cima e na sua direção o máximo possível.
- **2.** Abaixe os dois suportes de metal à esquerda e à direita da parte traseira da estante para partitura.
- **3.** Abaixe a estante para partitura de modo a posicioná-la sobre os suportes de metal.

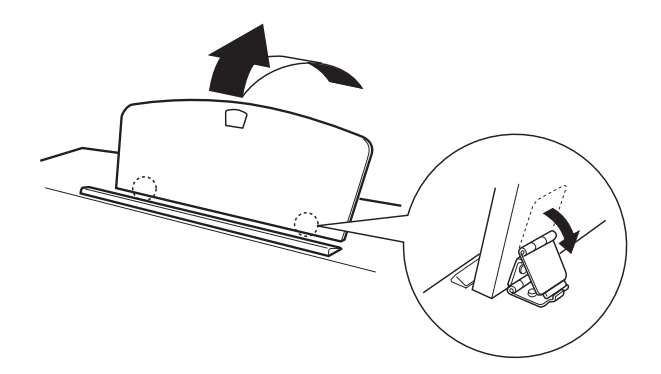

### **Para abaixar a estante para partitura:**

- **1.** Puxe a estante para partitura o máximo possível na sua direção.
- **2.** Levante os dois suportes de metal (na parte traseira da estante para partitura).
- **3.** Abaixe suavemente a estante para partitura até que ela esteja totalmente para baixo.

### *AVISOS*

Não tente usar a estante para partitura quando estiver apenas parcialmente elevada. Ao abaixá-la, não a solte enquanto ela não estiver totalmente posicionada.

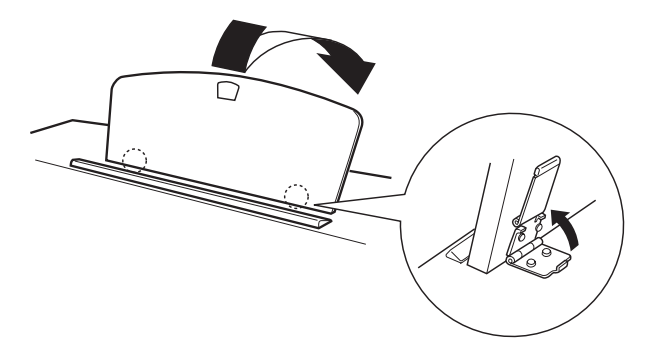

# <span id="page-12-0"></span>**Conectando o cabo de alimentação**

Leia as instruções abaixo com bastante atenção, para certificar-se de conectar corretamente o cabo de alimentação.

- **1. Insira o plugue de uma das extremidades do cabo de alimentação no conector [AC IN]. Consulte "Nomes e funções das peças", na [página 11](#page-10-0), para visualizar a localização do conector [AC IN].**
- **2. Insira o plugue da outra extremidade do cabo de alimentação em uma tomada de parede CA padrão.**

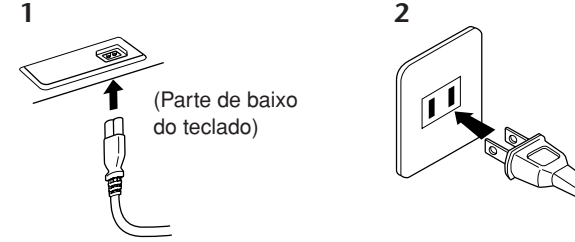

(O formato do plugue difere de acordo com a localidade.)

### *ADVERTÊNCIAS*

Verifique se o Clavinova está configurado para a voltagem de CA fornecida na área em que ele será utilizado. (A voltagem é indicada na placa de identificação do painel inferior.) Em algumas áreas, poderá ser fornecido um seletor de voltagem no painel inferior da parte traseira da unidade de teclado principal ao lado do cabo de força. Verifique se o seletor de voltagem está configurado para a opção correta na sua área. A conexão da unidade à alimentação de CA incorreta pode danificar seriamente os circuitos internos e apresentar risco de choques elétricos!

Use apenas o cabo de alimentação de CA fornecido com o instrumento. Se você perder ou danificar o cabo de alimentação fornecido e precisar substituí-lo, entre em contato com o revendedor da Yamaha. O uso de peças substitutas inadequadas poderá provocar incêndios e choques elétricos!

O tipo de cabo de alimentação de CA fornecido com o instrumento poderá ser diferente de acordo com o país no qual o instrumento for adquirido. (Em algumas áreas, é possível que um adaptador de plugue seja fornecido para adaptar a configuração de pinos das tomadas de CA da parede.)

NÃO modifique o plugue fornecido com o instrumento. Se não for possível encaixar o plugue na tomada, peça a um eletricista para instalar uma tomada adequada.

# <span id="page-12-1"></span>**Como ligar o instrumento**

Pressione a chave **[POWER]**, na extremidade direita do teclado, para ligar a alimentação da unidade.

 $\Rightarrow$  O indicador de alimentação localizado abaixo da extremidade esquerda do teclado se acende.

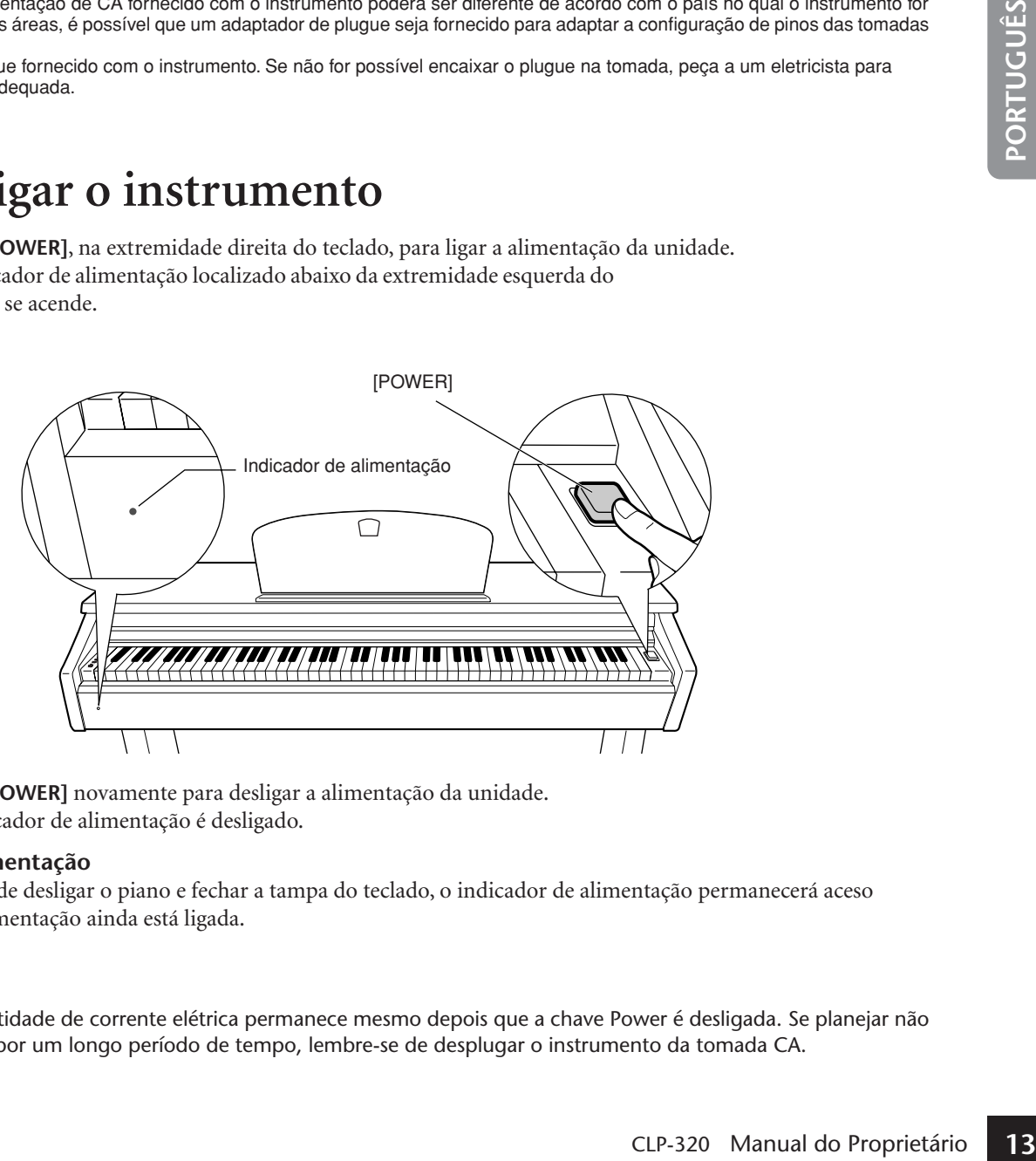

Pressione a chave **[POWER]** novamente para desligar a alimentação da unidade.

<span id="page-12-2"></span> $\Rightarrow$  O indicador de alimentação é desligado.

### **Indicador de alimentação**

Se você se esquecer de desligar o piano e fechar a tampa do teclado, o indicador de alimentação permanecerá aceso indicando que a alimentação ainda está ligada.

### *AVISOS*

47

Uma pequena quantidade de corrente elétrica permanece mesmo depois que a chave Power é desligada. Se planejar não usar o instrumento por um longo período de tempo, lembre-se de desplugar o instrumento da tomada CA.

# <span id="page-13-0"></span>**Ajustando o volume**

Ao começar a tocar, ajuste o controle **[MASTER VOLUME]** para o nível de audição mais confortável para você.

<span id="page-13-3"></span>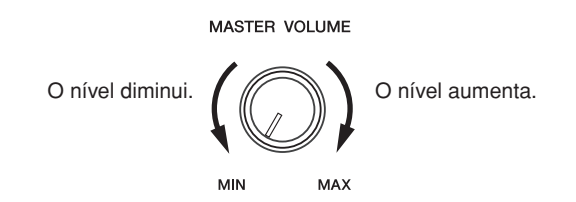

### *AVISOS*

Não use este instrumento em um nível de volume alto durante um longo período, pois você poderá prejudicar sua audição.

# <span id="page-13-2"></span><span id="page-13-1"></span>**Utilizando fones de ouvido**

Conecte um par de fones de ouvido a uma das saídas **[PHONES]**. Duas saídas **[PHONES]** são fornecidas.

Você pode conectar dois conjuntos de fones de ouvido padrão estéreo. (Caso esteja usando apenas um par de fones de ouvido, você poderá conectá-los a uma das saídas.)

### *AVISOS*

Não ouça o instrumento em um nível de volume alto pelos fones de ouvido por um longo período de tempo, pois você poderá prejudicar a sua audição.

<span id="page-13-4"></span>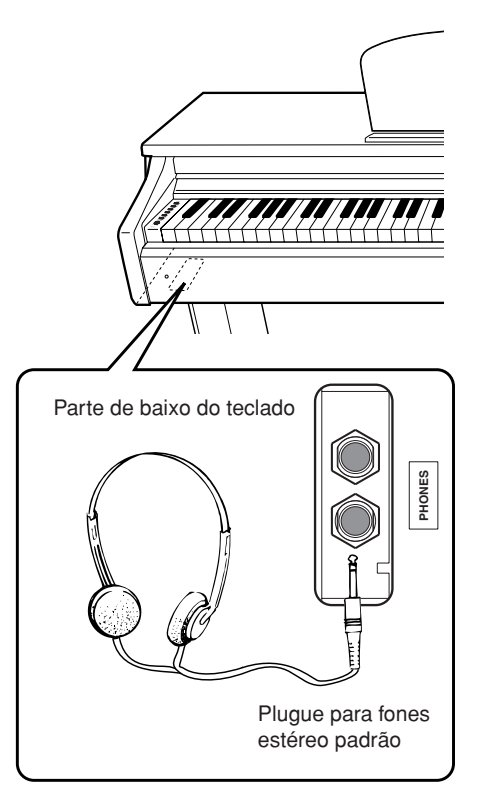

### <span id="page-13-5"></span>**Usando o prendedor de fones de ouvido**

Caso esteja usando apenas um pronectá-los a uma das saídas.)<br> **14** Concetá-los a uma das saídas.)<br> **14** Conception en um origido en en um origido en en um origido.<br> **14** Clargando **14** Conception en en en um proprietário e Um prendedor de fone de ouvido é fornecido com o pacote para que você possa prender os fones de ouvido ao instrumento. Instale o prendedor de fone de ouvido usando os dois parafusos fornecidos (4 × 10 mm), como mostra a figura.

### *AVISOS*

Não use esse prendedor para prender nenhum outro item, a não ser o fone de ouvido. Caso contrário, o instrumento ou o prendedor poderão ser danificados.

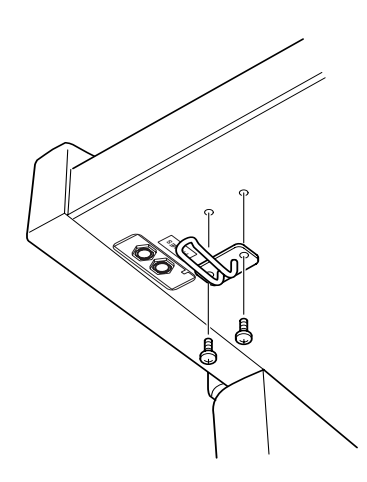

# <span id="page-14-4"></span><span id="page-14-1"></span><span id="page-14-0"></span>**Ouvindo as músicas demo**

As músicas demo são fornecidas para a demonstração de cada voz deste instrumento.

### **Procedimento**

### **1.** Ligue o instrumento.

(Caso a alimentação não esteja ligada) Pressione o botão **[POWER]** .

# **2. Inicie a reprodução de uma música demo.**

Pressione o botão **[DEMO/SONG]**.

 $\Rightarrow$  A música demo da voz selecionada no momento começará a tocar.

# **3. Selecione e toque uma música demo.**

Enquanto uma música demo estiver tocando, pressione o botão **[+]** ou **[–]** para selecionar e tocar a música demo seguinte ou anterior.

<span id="page-14-3"></span>Se desejar selecionar uma música Demo específica entre as 10 músicas Demo de voz, mantendo pressionado o botão **[DEMO/SONG]** , pressione uma tecla entre Dó 1 e Lá 1.

A música demo selecionada começará a tocar. Iniciando com a música selecionada, a reprodução das músicas demo prosseguirá na seguinte seqüência: outras músicas demo de voz, seguidas das 50 músicas de piano predefinidas e de quaisquer músicas carregadas do computador. A seqüência depois retornará à primeira música demo e será repetida até ser interrompida por você.

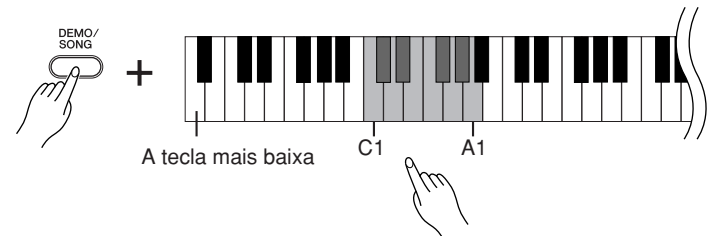

### **Músicas demo**

49

Cada uma das 10 vozes apresenta sua própria música Demo que demonstra a voz correspondente. Consulte ["Selecionando vozes" na página 18](#page-17-1). As músicas demo listadas abaixo são novos arranjos extraídos de composições originais.

<span id="page-14-2"></span>As outras músicas Demo são peças originais da Yamaha (© 2008 Yamaha Corporation).

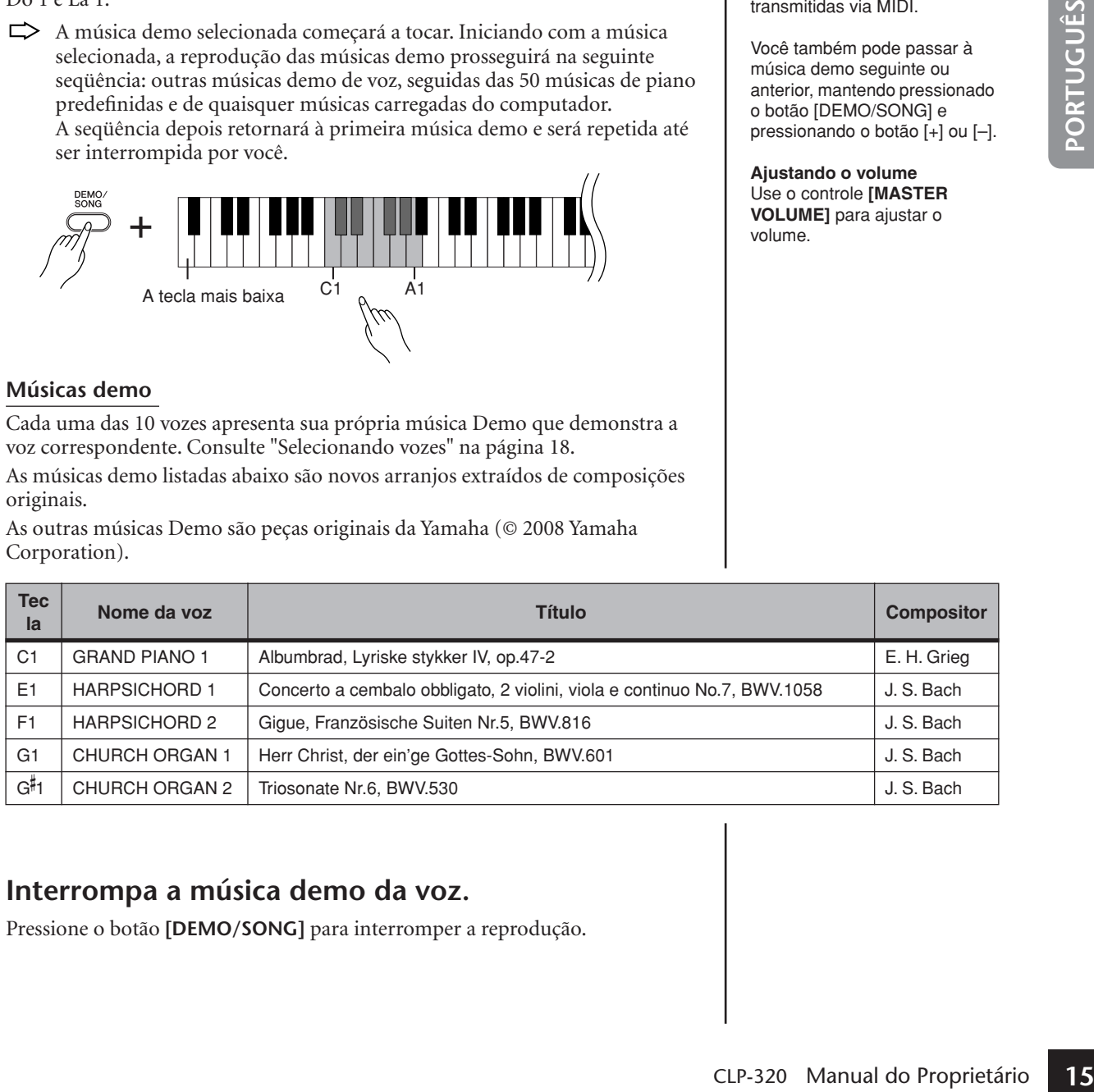

# **4. Interrompa a música demo da voz.**

Pressione o botão **[DEMO/SONG]** para interromper a reprodução.

Consulte a lista de vozes na [página 18](#page-17-2) para obter mais informações sobre as características de cada voz<br>predefinida

Enquanto uma música demo estiver tocando, mantenha pressionado o botão [METRONOME] e pressione o botão [+] ou [-] para alterar o tempo da música. Se estiver usando o metrônomo [\(página 23\)](#page-22-0), durante a reprodução da música demo, pressione o botão [+] ou [–] para alterar o tempo da música. Você também pode pressionar teclas para alterar o tempo. [\(página 23\)](#page-22-1)

As músicas demo não são transmitidas via MIDI.

Você também pode passar à música demo seguinte ou anterior, mantendo pressionado o botão [DEMO/SONG] e pressionando o botão [+] ou [–].

### **Ajustando o volume**

Use o controle **[MASTER VOLUME]** para ajustar o volume.

# <span id="page-15-2"></span><span id="page-15-0"></span>**Ouvindo as 50 músicas de piano predefinidas**

<span id="page-15-3"></span><span id="page-15-1"></span>O Clavinova fornece dados de apresentação de 50 músicas de piano, bem como de músicas demo de voz. É possível simplesmente ouvir essas músicas. Você também pode consultar os "50 Greats for the Piano", que contêm as partituras das 50 músicas de piano predefinidas.

### **Procedimento**

### **1. Selecione e reproduza uma música de piano predefinida.**

O número de cada música de piano predefinida é atribuído às teclas entre Dó 2 e Dó<sup>#</sup> 6.

Mantendo pressionado o botão **[DEMO/SONG]**, pressione uma tecla entre Dó 2 e Dó# para selecionar uma música a reproduzir.

A música de piano selecionada começará a tocar. Para tocar consecutivamente todas as músicas predefinidas em seqüência, mantenha pressionado o botão **[DEMO/SONG]** e pressione a tecla Ré 6.

1ª música 10ª música 20ª música 30ª música 40ª música 50ª música (Dó# 6)

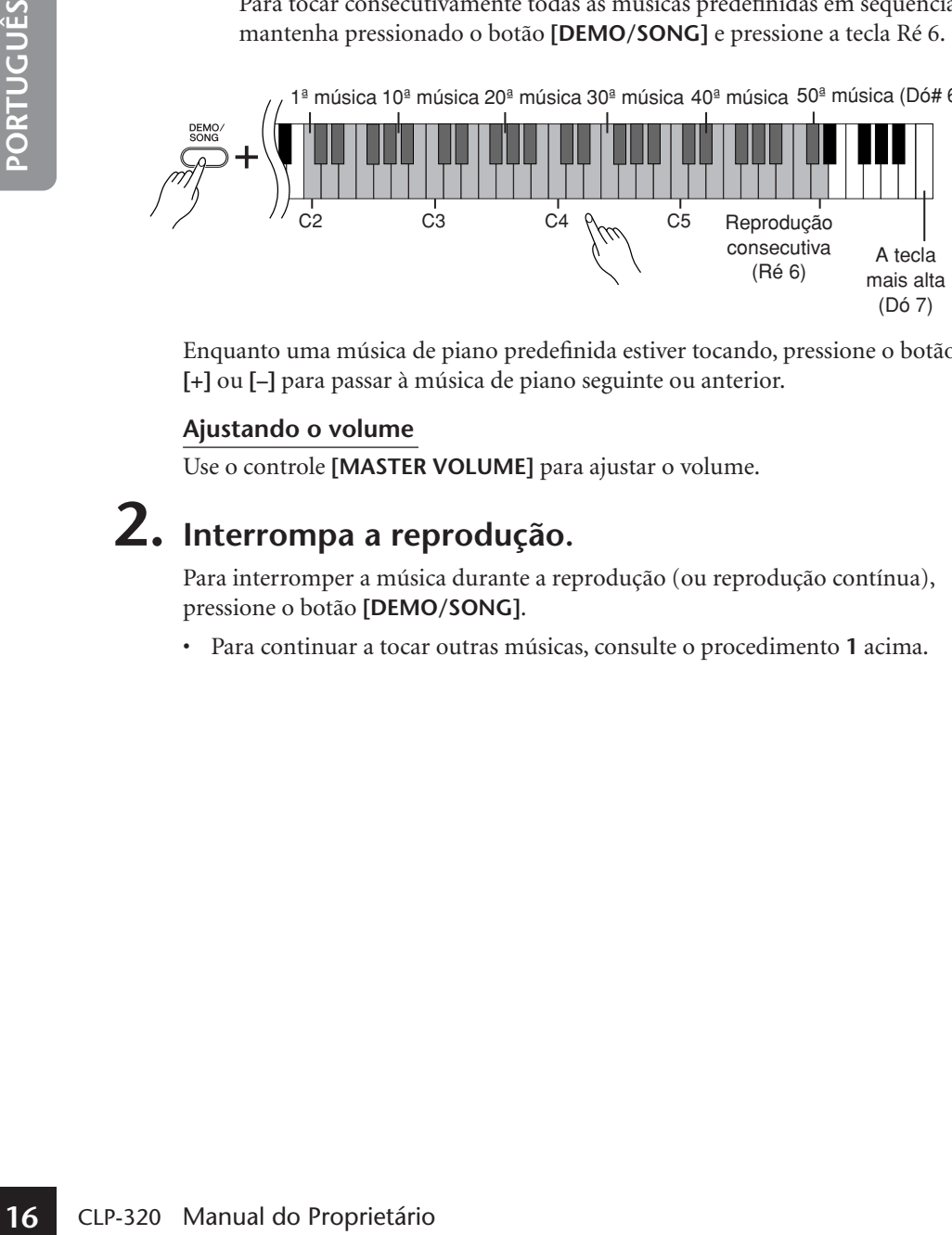

Enquanto uma música de piano predefinida estiver tocando, pressione o botão **[+]** ou **[–]** para passar à música de piano seguinte ou anterior.

### **Ajustando o volume**

Use o controle **[MASTER VOLUME]** para ajustar o volume.

# **2. Interrompa a reprodução.**

Para interromper a música durante a reprodução (ou reprodução contínua), pressione o botão **[DEMO/SONG]**.

• Para continuar a tocar outras músicas, consulte o procedimento **1** acima.

### **Música:**

Neste instrumento, os dados de apresentação são chamados de "Música". Isso compreende músicas demo e as 50 músicas de piano predefinidas.

Você pode tocar o teclado junto com a música predefinida. É possível alterar a reprodução de voz no teclado.

O tempo padrão é selecionado automaticamente sempre que uma nova música predefinida é selecionada e quando sua reprodução é iniciada.

Enquanto uma música de piano predefinida estiver tocando, mantenha pressionado o botão [METRONOME] e pressione o botão [+] ou [-] para alterar o tempo da música. Se estiver usando o metrônomo [\(página 23](#page-22-0)), durante a reprodução da música predefinida, pressione o botão [+] ou [–] para alterar o tempo da música. Você também pode pressionar teclas para alterar o tempo. [\(página 23](#page-22-1))

Quando você seleciona uma música diferente (ou quando ela é selecionada durante a reprodução encadeada), um tipo de reverberação apropriado é selecionado de acordo.

As 50 músicas de piano predefinidas não são transmitidas via MIDI.

# <span id="page-16-0"></span>**Ouvindo as músicas carregadas do computador**

Você pode transferir dados de música do computador para este instrumento e reproduzir as músicas. (Veja a [página 31](#page-30-0) para obter mais informações sobre como carregar dados de música do computador.)

### **Procedimento**

# **1. Selecione e reproduza uma música.**

Os números de música (1 a 10) são atribuídos às teclas de Ré# 6 a Dó 7 (consulte a ilustração abaixo).

Mantendo pressionado o botão **[DEMO/SONG]**, pressione uma das teclas entre Ré# 6 e Dó 7 para selecionar uma música para reprodução.

 $\Rightarrow$  A música selecionada começará a tocar.

<span id="page-16-2"></span>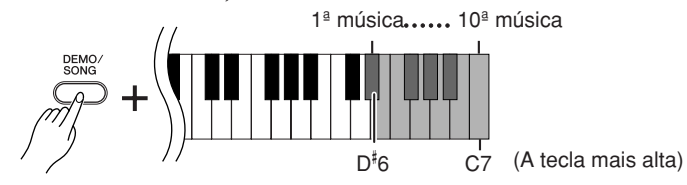

### **Ajustando o volume**

Use o controle **[MASTER VOLUME]** para ajustar o volume enquanto ouve a música.

# **2. Interrompa a reprodução.**

Para interromper a música durante a reprodução, pressione o botão **[DEMO/ SONG]**.

### <span id="page-16-1"></span>**Selecionando um canal de reprodução de música**

Se uma música carregada do computador usar uma voz para a qual o instrumento não oferece suporte, é possível que a voz atribuída originalmente não seja reproduzida corretamente. Nesse caso, se você alternar o canal de reprodução de música de "All" (Todos) para "1 + 2", talvez o som melhore e soe mais natural.

**Selecionando os canais de reprodução de música 1 + 2:** Mantendo os botões **[DEMO/SONG]** e **[PIANO/VOICE]** pressionados

simultaneamente, pressione a tecla Dó 7.

 $\Rightarrow$  Os canais 1 + 2 produzirão o som.

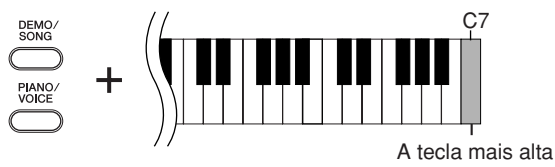

### **Selecionando todos os canais de reprodução de música:**

Mantendo os botões **[DEMO/SONG]** e **[PIANO/VOICE]** pressionados simultaneamente, pressione a tecla Si 6.

Todos os canais de 1 a 16 produzirão o som.

51

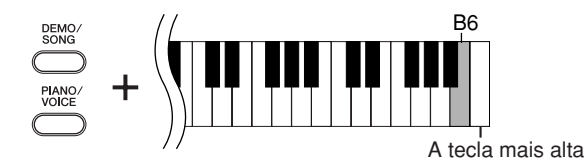

Você pode carregar até 10 músicas ou até 337 KB de dados do computador.

Músicas carregadas de um computador serão numeradas automaticamente. Use a tabela a seguir para anotar os títulos das músicas carregadas do computador.

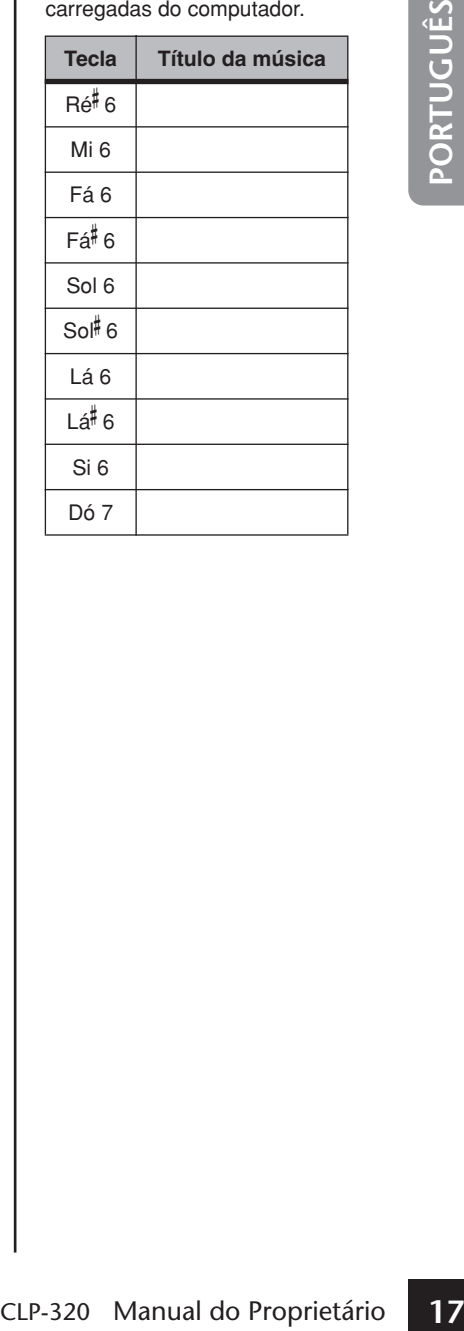

# <span id="page-17-0"></span>**Selecionando e reproduzindo vozes**

# <span id="page-17-1"></span>**Selecionando vozes**

### <span id="page-17-3"></span>**Procedimento**

Pressione e solte o botão **[PIANO/VOICE]** para selecionar a voz Grand Piano 1.

Pressione e solte o botão **[PIANO/VOICE]**, pressione o botão **[+]** ou **[–]** para selecionar uma voz diferente.

Se desejar selecionar uma voz específica diretamente, mantendo pressionado o botão **[PIANO/VOICE]**, pressione uma tecla entre Dó 1 e Lá 1.

Gire o controle **[MASTER VOLUME]** para ajustar o nível de volume enquanto toca o teclado.

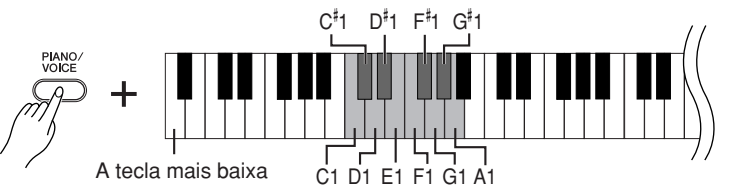

<span id="page-17-4"></span>Para compreender as características das diversas vozes, ouça as músicas demo de cada voz [\(página 15\)](#page-14-2).

#### **Voz:**

Neste instrumento, voz significa "tom" ou "cor tonal".

A seleção de uma voz automaticamente ativa a profundidade e o tipo de reverberação mais adequados [\(página 20](#page-19-1)) para essa voz específica.

<span id="page-17-2"></span>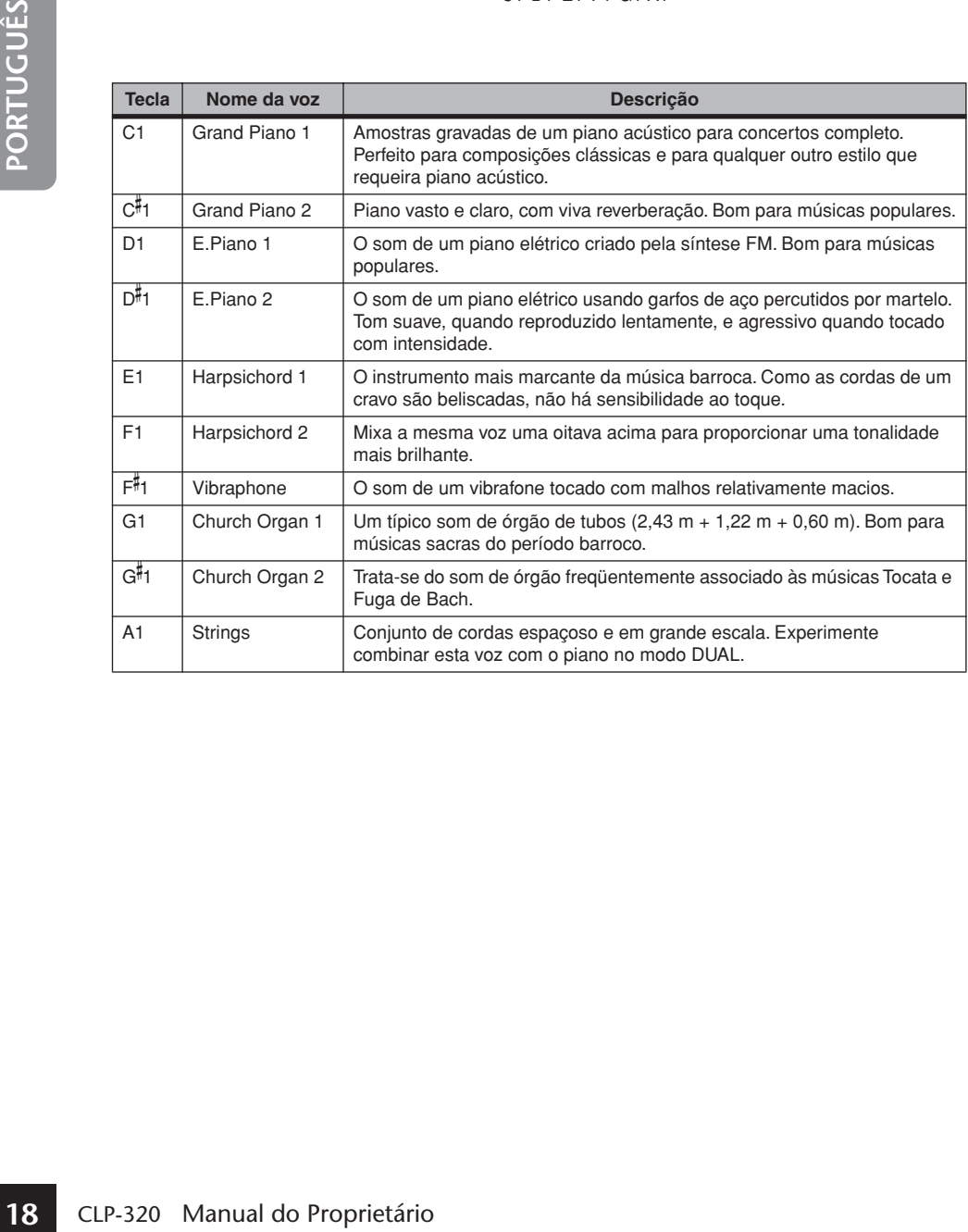

# <span id="page-18-0"></span>**Utilização dos pedais**

### <span id="page-18-4"></span>**Pedal de sustentação (direito)**

O pedal de sustentação funciona da mesma maneira que um pedal de sustentação em um piano acústico. Quando o pedal de sustentação é pressionado, as notas se sustentam por mais tempo. A liberação do pedal interrompe (amortece) imediatamente as notas sustentadas. O pedal de sustentação possui uma função de meio pedal.

### <span id="page-18-3"></span>**Pedal tonal (central)**

Se você tocar uma nota ou acorde no teclado e pressionar o pedal tonal enquanto mantém as teclas pressionadas, essas notas se sustentarão enquanto o pedal estiver pressionado (como se o pedal de sustentação fosse pressionado) mas todas as notas tocadas em seguida não serão sustentadas. Isso possibilita sustentar um acorde, por exemplo, enquanto outras notas são tocadas em "staccato".

### <span id="page-18-5"></span>**Pedal una corda (esquerdo)**

O pedal una corda diminui o volume e altera ligeiramente o timbre das notas tocadas enquanto ele estiver pressionado. Quando pressionado, o pedal una corda não afetará as notas que já estiverem sendo tocadas.

<span id="page-18-2"></span>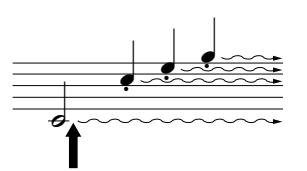

Quando você pressionar o pedal de sustentação aqui, as notas que tocar antes de liberá-lo se sustentarão por mais tempo.

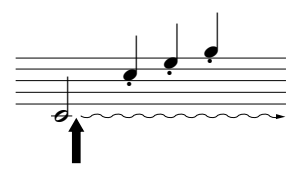

Quando você pressionar o pedal tonal aqui ao tocar a nota, essa nota se sustentará enquanto o pedal estiver pressionado.

Se o pedal de sustentação não funcionar, verifique se o cabo do pedal está conectado corretamente à unidade principal (página 36).

#### <span id="page-18-1"></span>**O que é a função de meiopedal?**

Esta função permite sustentar a duração variavelmente, dependendo de quanto o pedal é pressionado. Quanto mais o pedal for pressionado, mais o som será sustentado. Por exemplo, se você pressionar o pedal de sustentação e todas as notas tocadas soarem um pouco sombrias e altas com sustentação demais, você pode liberar o pedal até a metade para reduzir a sustentação (sensação sombria).

As vozes de órgão e cordas<br>
continuarão a soar enquanto o<br>
pedal tonal estiver pressionado<br> **CLP-320** Manual do Proprietário<br> **CLP-320** Manual do Proprietário As vozes de órgão e cordas continuarão a soar enquanto o pedal tonal estiver pressionado.

# <span id="page-19-3"></span><span id="page-19-0"></span>**Adicionando variação ao som — reverberação**

Este controle permite selecionar diversos efeitos de reverberação digital e dar profundidade e expressividade extra ao som para criar um ambiente acústico mais realista.

### **Procedimento**

Mantendo pressionado o botão **[PIANO/VOICE]**, pressione uma tecla entre Dó 2 e Mi 2 para selecionar um tipo de reverberação.

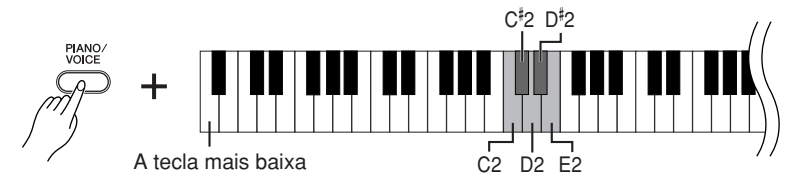

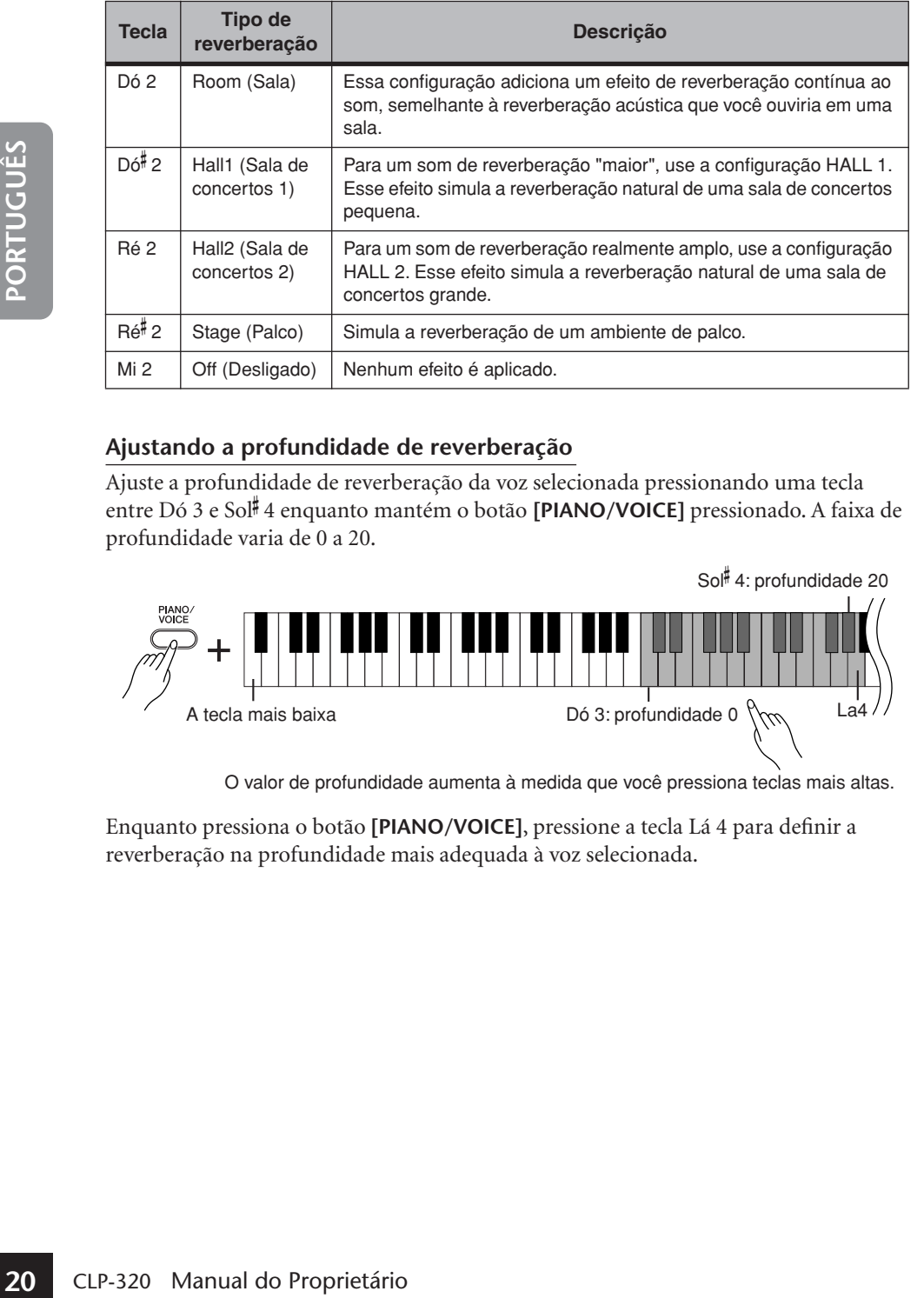

### <span id="page-19-2"></span><span id="page-19-1"></span>**Ajustando a profundidade de reverberação**

Ajuste a profundidade de reverberação da voz selecionada pressionando uma tecla entre Dó 3 e Sol- 4 enquanto mantém o botão **[PIANO/VOICE]** pressionado. A faixa de profundidade varia de 0 a 20.

Sol<sup>#</sup> 4: profundidade 20

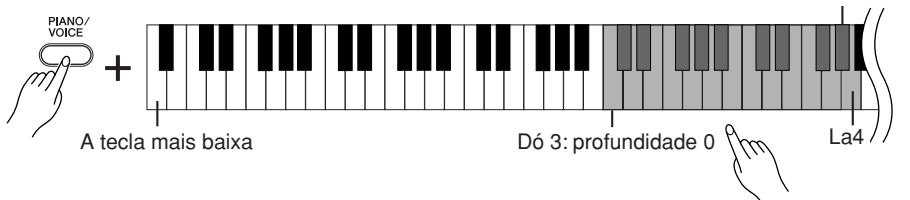

O valor de profundidade aumenta à medida que você pressiona teclas mais altas.

Enquanto pressiona o botão **[PIANO/VOICE]**, pressione a tecla Lá 4 para definir a reverberação na profundidade mais adequada à voz selecionada.

O tipo de reverberação padrão (incluindo OFF) e as configurações de profundidade são diferentes para cada voz.

profundidade 0: sem efeito profundidade 20: profundidade de reverberação máxima

# <span id="page-20-1"></span><span id="page-20-0"></span>**Dispondo duas vozes em camadas (modo Dual)**

Você pode dispor duas vozes em camadas e tocá-las simultaneamente para criar um som mais denso e maleável.

### **Procedimento**

### **1. Ative o modo Dual.**

Mantendo pressionado o botão **[PIANO/VOICE]**, pressione duas teclas no intervalo entre Dó 1 e Lá 1 simultaneamente (ou mantenha pressionada uma tecla e pressione outra) para selecionar as duas vozes desejadas.

Consulte ["Selecionando vozes" \(página 18\)](#page-17-1) para obter informações sobre as vozes atribuídas às teclas.

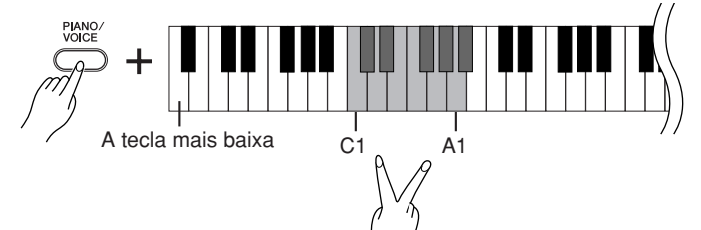

A voz atribuída à nota mais baixa será designada como Voz 1 e a voz atribuída à nota mais alta será designada como Voz 2.

Você pode fazer as seguintes configurações para Voz 1 e 2 no modo Dual:

### **Definindo a oitava**

Você pode deslocar a altura de afinação da Voz 1 e da Voz 2 em incrementos de uma oitava, para cima ou para baixo, de forma independente uma da outra. Dependendo de quais vozes você combinar no modo Dual, a combinação poderá soar melhor se uma delas for deslocada uma oitava acima ou abaixo.

Mantendo pressionado o botão **[PIANO/VOICE]**, pressione uma tecla entre Dó 5 e Fá 5.

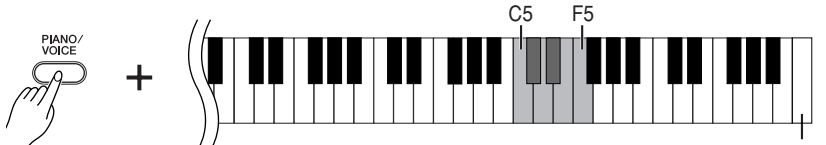

A tecla mais alta

Tecla Dó 5:  $-1$  (Voz 1), Tecla Dó $\frac{4}{7}$ 5: 0 (Voz 1), Tecla Ré 5:  $+1$  (Voz 1), Tecla Ré- 5: –1 (Voz 2), Tecla Mi5: 0 (Voz 2), Tecla Fá 5: +1 (Voz 2)

### **Definindo o balanço**

É possível ajustar o balanço do volume entre duas vozes. Por exemplo, você pode definir uma voz como principal com uma configuração mais alta e tornar a outra voz mais suave.

Mantendo pressionado o botão **[PIANO/VOICE]**, pressione uma tecla entre Fá-  $5 e Fá# 6.$ 

Uma configuração "0" produz um balanço igual entre as duas vozes do modo Dual. As configurações abaixo de "0" aumentam o volume da Voz 2 em relação à Voz 1, e as configurações acima de "0" aumentam o volume da Voz 1 em relação à Voz 2.

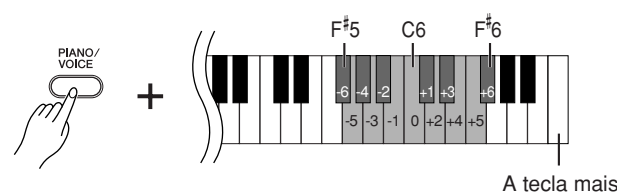

### **2. Saia do modo Dual e retorne ao modo de reprodução normal.**

Mantendo pressionado o botão **[PIANO/VOICE]** , pressione uma tecla entre Dó 1 e Lá 1.

<span id="page-20-2"></span>Não é possível atribuir a mesma voz à Voz 1 e Voz 2 simulta-neamente no modo Dual.

#### **Reverberação no modo Dual**

O tipo de reverberação atribuído à Voz 1 terá prioridade. (Se a reverberação atribuída à Voz 1 for definida como OFF, vigorará a reverberação atribuída à Voz 2.)

# <span id="page-21-2"></span><span id="page-21-0"></span>**Transposição**

A função Transpose (Transposição) do Clavinova possibilita deslocar a afinação de todo o teclado para cima ou para baixo em intervalos de semitom até o máximo de seis semitons, e permite que você afine facilmente o teclado com a extensão de um cantor ou de outros instrumentos. Por exemplo, se você definir a quantidade de transposição em "5" e tocar a tecla Dó, ela produzirá o tom de Fá. Dessa forma, você pode tocar a música como se ela estivesse em Dó Maior e o instrumento irá transpô-la para Fá Maior.

# **Procedimento**

Mantendo pressionados os botões **[DEMO/SONG]** e **[PIANO/VOICE]**, pressione uma tecla entre Fá- 2 e Fá- 3 para definir a quantidade de transposição desejada.

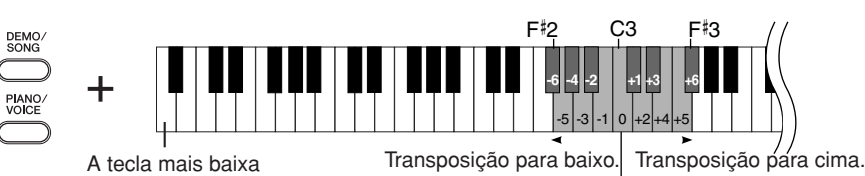

Afinação normal.

**[DEMO/SONG] + [PIANO/VOICE] + tecla Dó 3:** Toca a afinação normal do teclado.

**[DEMO/SONG] + [PIANO/VOICE] + tecla Si 2 (tecla branca à esquerda de Dó 3):**

Transpõe a afinação um semitom para baixo.

**[DEMO/SONG] + [PIANO/VOICE] + tecla Si 2 (a primeira tecla preta à esquerda de Dó 3):**

Transpõe a afinação dois semitons para baixo (um tom inteiro).

 $[DEMO/SONG] + [PIANO/VOICE] + t$ ecla Fá<sup>#</sup> 2:

Transpõe a afinação seis semitons para baixo.

### **[DEMO/SONG] + [PIANO/VOICE] + tecla Dó**-  **3 (tecla preta à direita de Dó 3):**

Transpõe a afinação um semitom para cima.

**[DEMO/SONG] + [PIANO/VOICE] + tecla Ré 3 (a primeira tecla branca à direita de Dó 3):**

Transpõe a afinação dois semitons para cima (um tom inteiro).

 $[DEMO/SONG] + [PIANO/VOICE] + \text{t}$ ecla Fá<sup>‡</sup> 3:

Transpõe a afinação seis semitons para cima.

# <span id="page-21-1"></span>**Sintonizando a afinação**

Você pode sintonizar a afinação de todo o instrumento. Essa função é útil ao tocar o Clavinova juntamente com outros instrumentos ou música de CD.

### **Procedimento**

**Para sintonizar a afinação para cima (em incrementos de cerca de 0,2 Hz):**  Mantenha as teclas Lá -1, Si -1 e Dó 0 pressionadas simultaneamente e pressione qualquer tecla entre Dó 3 e Si 3.

**Para sintonizar a afinação para baixo (em incrementos de cerca de 0,2 Hz):**  Mantenha as teclas Lá -1, Si -1 e Dó<sup>#</sup>0 pressionadas simultaneamente e pressione qualquer tecla entre Dó 3 e Si 3.

Para restaurar a afinação padrão: Mantenha as teclas Lá -1, Si -1 , Dó 0 e Dó<sup>#</sup> 0 pressionadas simultaneamente e pressione qualquer tecla entre Dó 3 e Si 3. Para sintonizar a Para sintonizar a

afinação para cima Para restaurar a afinação padrão

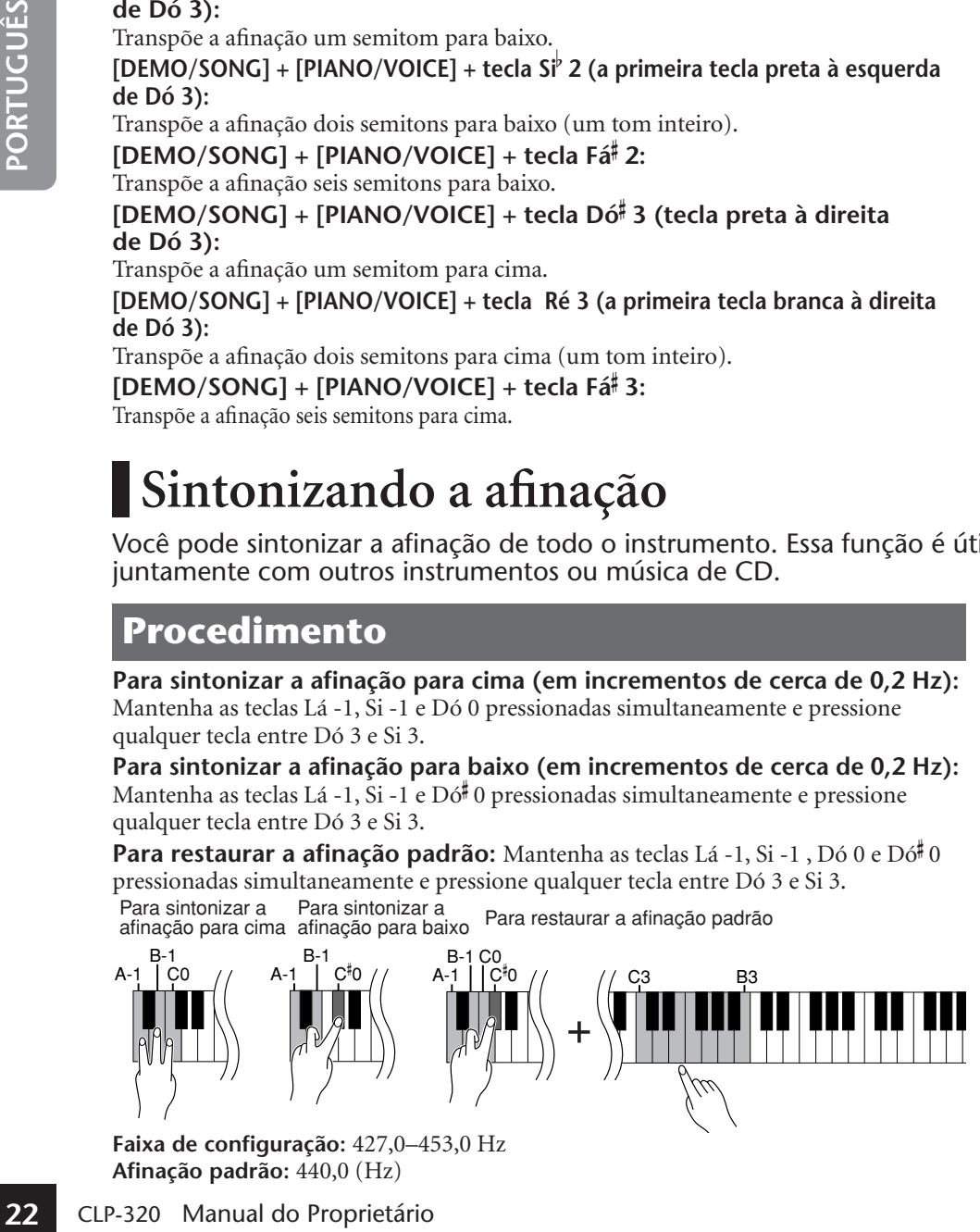

**Faixa de configuração:** 427,0–453,0 Hz **Afinação padrão:** 440,0 (Hz)

### **Transpose:**

Alterando a armadura de clave. Neste instrumento, a transposição desloca a afinação do teclado inteiro.

**Hz (hertz):**

Esta unidade de medida refere-se à freqüência de um som e representa o número de vezes que uma onda sonora vibra por segundo.

# <span id="page-22-0"></span>**Usando o metrônomo**

O Clavinova contém um metrônomo integrado (um dispositivo que marca um tempo preciso), conveniente para a prática de música.

# **Procedimento**

### **1. Inicie o metrônomo.**

<span id="page-22-3"></span>Pressione o botão **[METRONOME]** para ligar o metrônomo.

### **Determinando a Fórmula de Compasso**

Mantendo pressionado o botão **[METRONOME]**, pressione uma tecla entre Dó 3 e Fá 3.

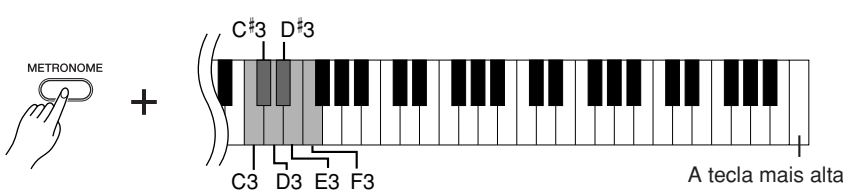

Tecla Dó 3: sem batida inicial, tecla Dó $^{\sharp}$ 3: 2/4, tecla Ré 3: 3/4, tecla Ré $^{\sharp}$ 3: 4/4, tecla Mi 3: 5/4, tecla Fá 3: 6/4

### <span id="page-22-4"></span><span id="page-22-1"></span>**Ajustando o tempo**

É possível ajustar o tempo do metrônomo, pressionando o botão **[+]** ou **[–]** enquanto o metrônomo está em execução.

<span id="page-22-2"></span>O tempo do metrônomo e a reprodução da música predefinida podem ser ajustados de 32 a 280 batidas por minuto.

Um número é atribuído a cada uma das teclas a seguir.

Mantendo pressionado o botão **[METRONOME]**, pressione uma seqüência de teclas entre Dó 4 e Lá 4 para especificar um número de três dígitos.

Selecione um número a partir do dígito mais à esquerda. Por exemplo, para definir a velocidade como "95", pressione as teclas Dó 4 (0), Lá 4 (9) e Fá 4 (5) em seqüência.

### **Aumentando o valor do tempo em incrementos de um:**

Durante a execução do metrônomo, pressione o botão **[+]**. Alternativamente, mantenha pressionado o botão [METRONOME] e pressione a tecla Dó<sup>#</sup> 5.

### **Diminuindo o valor do tempo em incrementos de um:**

Durante a execução do metrônomo, pressione o botão **[–]**. Alternativamente, mantenha pressionado o botão **[METRONOME]** e pressione a tecla Si 4.

### **Aumentando o valor do tempo em incrementos de dez:**

Mantenha pressionado o botão **[METRONOME]** e pressione a tecla Ré 5.

**Diminuindo o valor do tempo em incrementos de dez:** Mantenha pressionado o botão **[METRONOME]** e pressione a tecla Lá**#** 4.

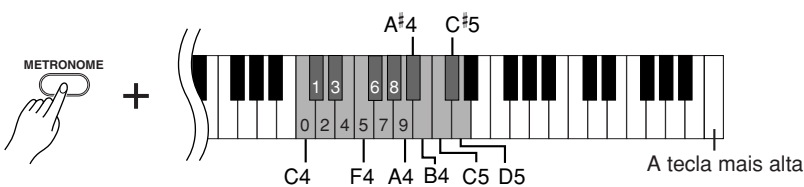

### **Restabelecendo o tempo padrão:**

57

Durante a execução do metrônomo, pressione os botões **[+]** e **[–]** simultaneamente.

Alternativamente, mantenha pressionado o botão **[METRONOME]** e pressione a tecla Dó 5.

Para restabelecer o valor<br>
para restabelecer o valor<br>
parado, persone<br>
metrónomo parado, pressione<br>
es botões [METRONOME], [+]<br>
e [-] simultaneamente.<br>
CLP-320 Manual do Proprietário<br> **23** Para restabelecer o valor padrão do tempo de 120, com o metrônomo parado, pressione os botões [METRONOME], [+] e [-] simultaneamente.

### **Ajustando o volume**

<span id="page-23-2"></span>Você pode alterar o volume do som do metrônomo.

Mantendo pressionado o botão **[METRONOME]**, pressione uma tecla entre Dó 1 e Sol 2 para determinar o volume.

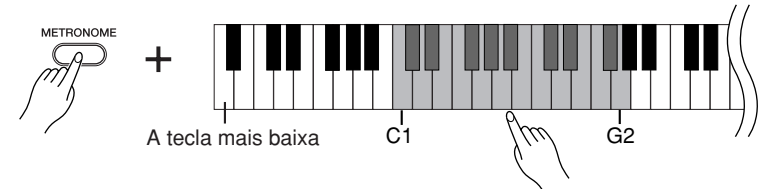

O nível de volume aumenta à medida que você pressiona teclas mais altas.

# **2. Pare o metrônomo.**

Desligue o metrônomo pressionando o botão **[METRONOME]**.

# <span id="page-23-1"></span><span id="page-23-0"></span>**Ajustando o toque do teclado (sensibilidade ao toque)**

É possível ajustar o nível de volume, que é alterado dependendo da rapidez ou intensidade com que você ataca as teclas (sensibilidade do teclado). Selecione uma sensibilidade ao toque apropriado para as vozes e as músicas ou a seu gosto.

<span id="page-23-3"></span>Esta configuração é desativada em algumas vozes, como um som de órgão.

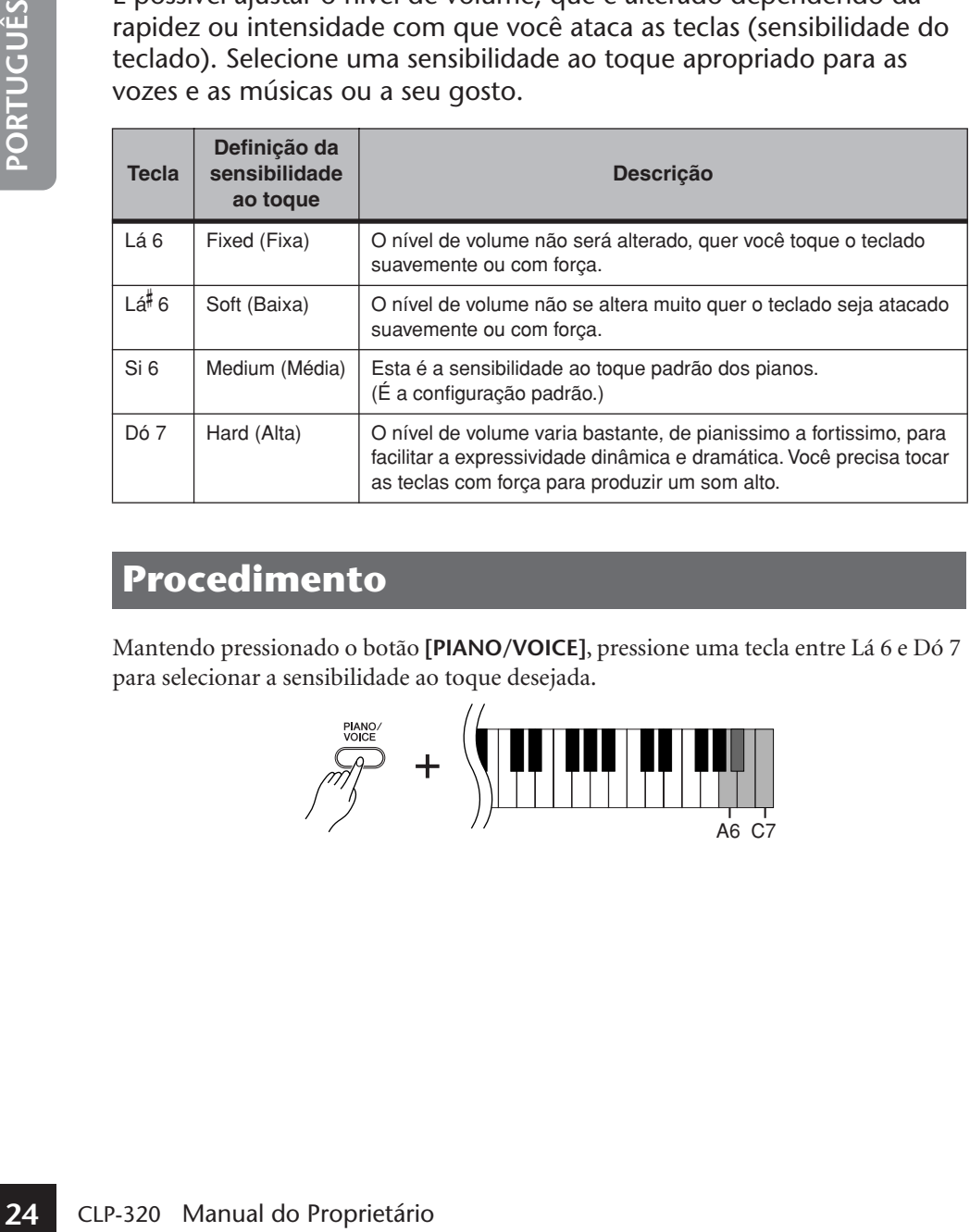

### **Procedimento**

Mantendo pressionado o botão **[PIANO/VOICE]**, pressione uma tecla entre Lá 6 e Dó 7 para selecionar a sensibilidade ao toque desejada.

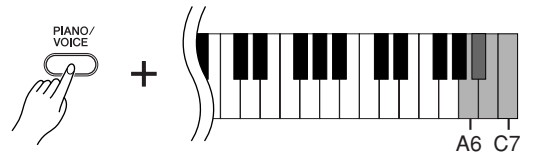

# <span id="page-24-1"></span><span id="page-24-0"></span>**Gravando a sua apresentação**

<span id="page-24-2"></span>A função de gravação do Clavinova permite gravar sua apresentação de uma música. A apresentação gravada é chamada "música de usuário".

Siga as etapas abaixo para gravar e reproduzir sua apresentação.

### **Gravação de áudio e gravação de dados**

As gravações de fita cassete usam um formato de dados diferente do usado neste instrumento. As fitas cassete gravam sinais de áudio. Por outro lado, este instrumento grava as informações sobre as notas e as vozes tocadas e sobre a duração e o tempo dessas notas. Ele não grava sinais de áudio. Quando você reproduz uma apresentação gravada no instrumento, o gerador de tons interno reproduz o som de acordo com as informações gravadas.

### *AVISOS*

### **Tenha cuidado para não apagar os dados gravados:**

Depois que você grava uma apresentação neste instrumento, o indicador do botão **[PLAY]** (REPRODUZIR) se acende. Enquanto esse indicador permanecer aceso, a gravação de outra apresentação apagará os dados gravados.

### **Procedimento**

### **1. Selecione uma voz e outras configurações para a gravação.**

Mantendo pressionado o botão **[PIANO/VOICE]**, pressione uma tecla entre Dó 1 e Lá 1 para selecionar as vozes desejadas. (Consulte a [página 18.](#page-17-1))

Se desejar, você pode selecionar outras configurações, como a configuração de reverberação.

Use o controle **[MASTER VOLUME]** para ajustar o volume para um nível de audição confortável. Você também pode usar o controle **[MASTER VOLUME]** para ajustar o nível de volume durante a reprodução.

# **2. Ative o modo Record.**

Pressione o botão **[REC]**.

<span id="page-24-3"></span>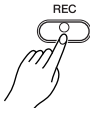

O indicador do botão **[REC]** pisca. (Pode demorar um pouco até o indicador começar a piscar.)

Pressione o botão **[REC]** novamente se desejar cancelar o modo Record.

# **3. Inicie a gravação.**

A gravação é iniciada assim que você toca o teclado.

Como opção, pressione o botão **[PLAY]** para iniciar a gravação.

O indicador do botão **[REC]** se acende estaticamente e o indicador do botão **[PLAY]** pisca no tempo atual.

# **4. Pare a gravação.**

Pressione o botão **[REC]**.

### *AVISOS*

Não desligue o instrumento enquanto ele estiver gravando os dados na memória interna (isto é, enquanto os indicadores dos botões [REC] e [PLAY] estiverem piscando). Caso contrário, todos os dados gravados, incluindo os que estão sendo gravados, serão perdidos.

A música do usuário é salva como arquivo MIDI padrão (SMF) ([página 31\)](#page-30-2). Para transferir e reproduzir a música do usuário em outro dispositivo, é preciso ter o Musicsoft Downloader (página 31) instalado no computador.

Não é possível ativar o modo Record (Gravação) durante a reprodução de uma música Demo.

#### **Capacidade de gravação**

"Capacidade de gravação" é a quantidade máxima de dados de apresentação que você pode gravar. A capacidade de gravação deste instrumento é de 100 KB (aproximadamente 11.000 notas).

#### **Alterando as configurações da música de usuário gravada**

Não é possível ativar o modo<br>
Record (Gravação) durante a<br>
reprodução de uma música<br>
Demo.<br>
Demo.<br> **Capacidade de gravação**<br>
<sup>C</sup>apacidade de gravação <sup>e</sup> é a<br>
quantidade máxima de dados<br>
gravar. A capacidade de música de v Se desejar alterar a voz da música do usuário, antes de pressionar a tecla [REC], selecione uma voz diferente. Em seguida, pressione o botão [REC] para ativar o modo Record. Sem tocar o teclado, pressione o botão [REC] novamente para aplicar a alteração à música. Se desejar alterar o tempo, faça isso depois de ativar o modo Record.

É possível salvar em um computador a música de usuário gravada. Você também pode carregar dados de música de usuário de um computador e reproduzir a música neste instrumento. (Consulte a [página 31](#page-30-1).)

# <span id="page-25-3"></span><span id="page-25-0"></span>**Reproduzindo dados de apresentação gravados**

### **Procedimento**

# **1. Inicie a reprodução.**

Pressione o botão **[PLAY]**.

<span id="page-25-2"></span>
$$
\begin{pmatrix} PLAY \\ PQ \end{pmatrix}
$$

 $\Rightarrow$  O indicador do botão **[PLAY]** pisca no tempo atual.

# **2. Pare a reprodução.**

Quando terminar a reprodução da música de usuário, o instrumento retornará automaticamente ao modo anterior.

Para interromper a reprodução, pressione o botão **[PLAY]**.

# <span id="page-25-1"></span>**26** CLP-320 Manual do Proprietário<br> **26** CLP-320 Manual do Proprietário<br> **26** CLP-320 Manual do Proprietário **Apagando dados de apresentação gravados**

Você pode apagar as músicas do usuário gravadas.

### **Procedimento**

### **1. Ative o modo Record.** Pressione o botão **[REC]**.

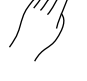

O indicador do botão **[REC]** pisca.

# **2. Apague a música.**

Mantendo pressionado o botão**[PLAY]** , pressione o botão **[REC]**.  $\Rightarrow$  Os dados do usuário gravados são apagados.

Enquanto a música do usuário estiver tocando, mantenha pressionado o botão [METRONOME] e pressione o botão [+] ou [-] para alterar o tempo da música. Se estiver usando o metrônomo [\(página 23](#page-22-0)), durante a reprodução da música demo, pressione o botão [+] ou [–] para alterar o tempo da música. Você também pode pressionar teclas para alterar o tempo. [\(página 23](#page-22-1))

Para cancelar a operação de exclusão, pressione novamente o botão [REC].

Observe que, mesmo depois de cancelada a operação de exclusão, as configurações de música do usuário, inclusive a seleção de voz, retornarão automaticamente para o status que tinham no momento da ativação do modo Gravar. [\(página 25](#page-24-0)).

# <span id="page-26-0"></span>**Conectando instrumentos MIDI**

<span id="page-26-3"></span>O Clavinova possui conectores MIDI. O uso de funções MIDI permite que você acesse diversos gêneros musicais.

# <span id="page-26-4"></span><span id="page-26-1"></span>**Sobre MIDI**

MIDI, acrônimo de Musical Instrument Digital Interface (Interface digital de instrumento musical), é um formato mundial padrão para transmissão e recepção de dados de apresentação entre instrumentos musicais eletrônicos.

A conexão de instrumentos musicais compatíveis com MIDI via cabos MIDI permite que você transfira dados de configuração e apresentação entre vários instrumentos musicais. Usando MIDI, você também pode obter apresentações mais avançadas do que usando somente um único instrumento musical.

<span id="page-26-5"></span>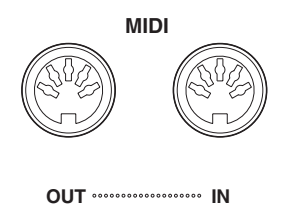

# <span id="page-26-2"></span>**Recursos de MIDI**

61

As funções MIDI permitem que você transfira dados de apresentação entre dispositivos MIDI, carregue dados de música de um computador conectado para o seu instrumento e transmita e salve dados de música de usuário em um computador.

### ● **Transferindo dados de apresentação entre dois dispositivos MIDI**

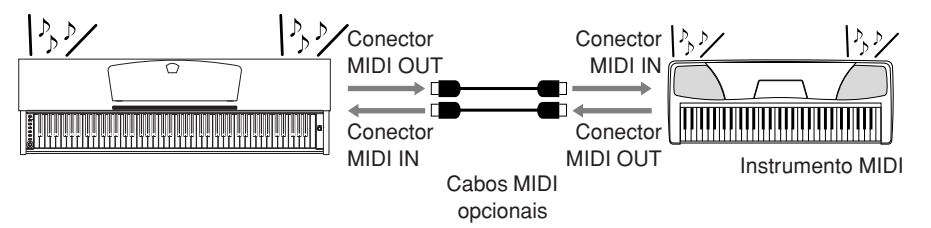

● **Transferindo dados MIDI entre o instrumento e um computador**

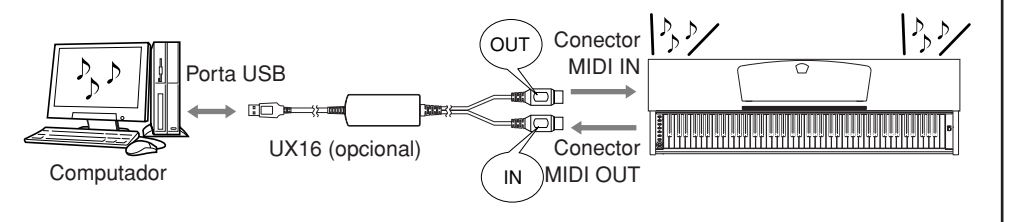

Como a transmissão ou a recepção de dados MIDI pode variar dependendo do tipo de dispositivo MIDI, todo dispositivo MIDI pode transmitir ou receber apenas dados e comandos compatíveis com os demais dispositivos MIDI conectados.

Consulte o "Gráfico de implementação MIDI" na web (consulte a "Lista de dados" na página 6) para determinar quais dados e comandos MIDI seus dispositivos podem transmitir ou receber.

<span id="page-26-6"></span>É necessário um cabo MIDI dedicado (opcional) para efetuar uma conexão MIDI. Os cabos MIDI podem ser adquiridos em lojas de instrumentos musicais.

A conexão de um cabo MIDI muito longo poderá resultar em erros de transmissão de dados. Use um cabo MIDI de, no máximo, 15 metros.

A collectator de unit calor minimissão de dados<br>
Use um cabo MIDI de, no<br>
Use um cabo MIDI de, no<br>
The unit capacita e constant am<br>
dispositivo MIDI a este<br>
instrumento, desligue primeiro o<br>
MIDI. Depois de conectários,<br> Antes de conectar um dispositivo MIDI a este instrumento, desligue primeiro o instrumento e o dispositivo MIDI. Depois de conectá-los, ligue em primeiro lugar o dispositivo MIDI e, em seguida, ligue este instrumento.

Não é possível transmitir as músicas demo de voz e as 50 músicas de piano predefinidas deste instrumento para outro dispositivo MIDI.

Para obter mais informações sobre transmissão e recepção de dados de música, consulte ["Transmitindo dados de música](#page-30-0)  entre o computador e o [Clavinova" na página 31.](#page-30-0)

# <span id="page-27-2"></span><span id="page-27-1"></span><span id="page-27-0"></span>**Conectando a um computador**

A conexão do instrumento a um computador por meio dos conectores MIDI permite transferir dados MIDI entre o instrumento e o computador. Essa conexão requer o software de aplicativo apropriado instalado no computador.

Além disso, a instalação do Musicsoft Downloader no computador permitirá que você transfira dados de música entre o piano e o computador. (página 31)

Quando este instrumento é usado como um módulo de sons, os dados de apresentação com vozes inexistentes neste instrumento não são reproduzidos corretamente.

Antes de conectar o instrumento a um computador, desligue primeiro o instrumento e o computador. Depois de fazer as conexões, ligue em primeiro lugar o computador e, em seguida, ligue este instrumento.

### **Um exemplo de como conectar este instrumento à porta USB de um computador**

<span id="page-27-4"></span><span id="page-27-3"></span>Use uma interface opcional USB-MIDI (como Yamaha UX16) para ligar os conectores MIDI deste instrumento à porta USB do computador.

É preciso instalar corretamente o driver USB-MIDI no computador para poder controlar o instrumento MIDI a partir do computador. O driver USB-MIDI é um software que possibilita a transmissão de sinais MIDI entre o software seqüenciador no computador e o instrumento MIDI conectado. Para obter mais informações, consulte o manual do usuário que acompanha o dispositivo de interface USB.

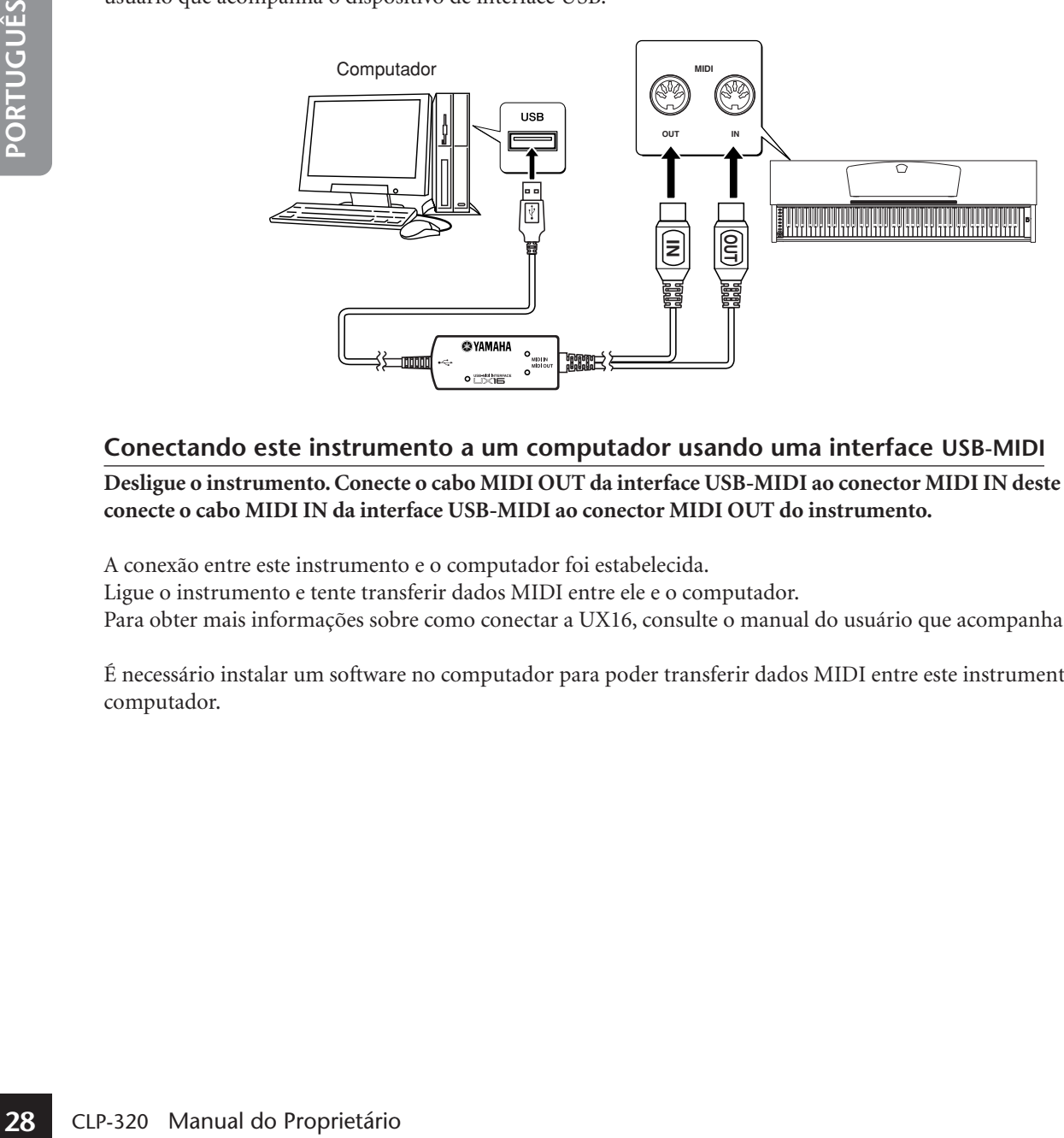

### **Conectando este instrumento a um computador usando uma interface USB-MIDI**

**Desligue o instrumento. Conecte o cabo MIDI OUT da interface USB-MIDI ao conector MIDI IN deste instrumento e conecte o cabo MIDI IN da interface USB-MIDI ao conector MIDI OUT do instrumento.**

A conexão entre este instrumento e o computador foi estabelecida.

Ligue o instrumento e tente transferir dados MIDI entre ele e o computador.

Para obter mais informações sobre como conectar a UX16, consulte o manual do usuário que acompanha a UX16.

É necessário instalar um software no computador para poder transferir dados MIDI entre este instrumento e um computador.

# <span id="page-28-0"></span>**Funções MIDI**

Você pode fazer ajustes detalhados na configuração de MIDI.

# <span id="page-28-1"></span>**Seleção de canal de transmissão/recepção de MIDI**

Em qualquer configuração de controle de MIDI, os canais MIDI do equipamento de transmissão e recepção devem corresponder para que a transferência de dados ocorra de maneira correta.

Esse parâmetro permite a especificação do canal em que o instrumento transmitirá ou receberá dados MIDI.

### **Procedimento**

### **Configurando o canal de transmissão**

Mantendo os botões **[DEMO/SONG]** e **[PIANO/VOICE]** pressionados simultaneamente, pressione uma tecla entre Dó 1 e Mi 2.

### **Configurando o canal de recepção**

Mantendo os botões **[DEMO/SONG]** e **[PIANO/VOICE]** pressionados simultaneamente, pressione uma tecla entre Dó 4 e Fá 5.

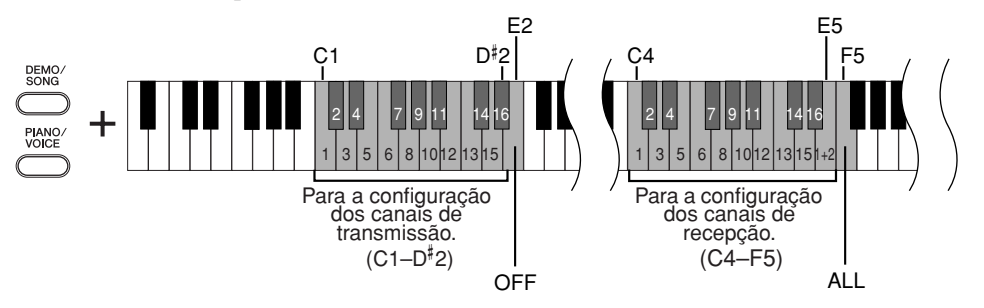

# <span id="page-28-3"></span><span id="page-28-2"></span>**Local Control ON/OFF**

"Local Control" (Controle local) refere-se ao fato de que, geralmente, o teclado do piano digital controla o gerador interno de tons, permitindo que as vozes internas sejam tocadas diretamente do teclado. Essa situação é "Local Control On" (Controle local ligado), já que o gerador interno de tons é controlado localmente pelo próprio teclado. Entretanto, é possível desativar o controle local, para que o teclado do piano digital não toque as vozes internas, mas as informações MIDI apropriadas ainda sejam transmitidas pelo conector MIDI OUT quando as notas forem tocadas no teclado. Ao mesmo tempo, o gerador interno de tons responde às informações MIDI recebidas pelo conector MIDI IN.

### **Procedimento**

Mantendo os botões **[DEMO/SONG]** e **[PIANO/VOICE]** pressionados simultaneamente, pressione a tecla Dó 6. Pressionar a tecla Dó 6 repetidamente ativa e desativa o controle local.

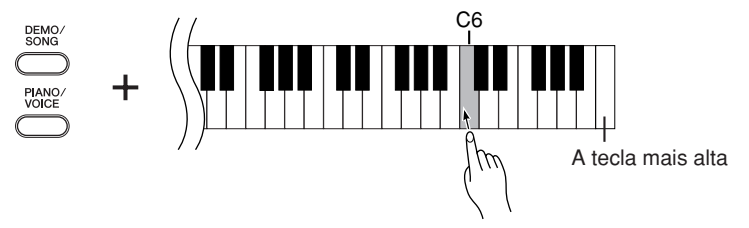

No modo Dual, os dados da Voz 1 são transmitidos no canal especificado e os dados da Voz 2 são transmitidos no canal de maior número seguinte relativo ao canal especificado. Nesse modo, nenhum dado será transmitido se o canal de transmissão estiver definido como "OFF".

#### **O canal de recepção MIDI é ALL:**

Existe um modo de recepção "Multi-timbre" disponível. Nesse modo, o instrumento recebe diferentes partes do dispositivo MIDI conectado em qualquer dos 16 canais MIDI, ou em todos eles, e toca dados de música de vários canais.

#### **O canal de recepção MIDI é 1+2:**

dos 16 canais MIDI, ou em<br>todos eles, e toca dados de<br>música de vários canais.<br>The casa de vários canais.<br>Co canal de recepção MIDI é<br>1+2<sup>2</sup>. Esperimel. Ele permite a<br>recepção simultânea que o recepção<br>instrumento toque d Existe um modo de recepção "1+2" disponível. Ele permite a recepção simultânea nos canais 1 e 2 apenas, possibilitando que o instrumento toque dados de música dos canais 1 e 2 recebidos de um computador ou seqüenciador musical.

A modificação do programa e outras mensagens de canal recebidas não afetará as configurações do painel do instrumento ou das notas que você estiver tocando no teclado.

Os dados de músicas demo e das 50 músicas de piano predefinidas não podem ser transmitidos via MIDI.

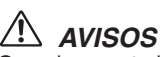

Quando o controle local estiver desativado, o teclado do instrumento não tocará as vozes internas.

# <span id="page-29-3"></span><span id="page-29-0"></span>**Program Change ON/OFF**

Em geral, o instrumento responderá aos números de alteração de programa MIDI recebidos de um teclado externo ou outro dispositivo MIDI, fazendo com que a voz com o número correspondente seja selecionada no canal correspondente (a voz do teclado não é alterada). Geralmente, o instrumento também envia um número de alteração de programa MIDI sempre que uma de suas vozes é selecionada, fazendo com que a voz ou o programa numerado correspondente seja selecionado no dispositivo MIDI externo, caso o mesmo esteja configurado para receber e responder aos números de alteração de programa MIDI.

Essa função torna possível o cancelamento da recepção e da transmissão do número de alteração de programa, para que as vozes possam ser selecionadas no instrumento sem que isso afete o dispositivo MIDI externo.

### **Procedimento**

Mantendo os botões **[DEMO/SONG]** e **[PIANO/VOICE]** pressionados simultaneamente, pressione a tecla Dó<sup>#</sup>6. Pressionar a tecla Dó<sup>#</sup>6 repetidamente ativa e desativa a função Program Change (Alteração de programa).

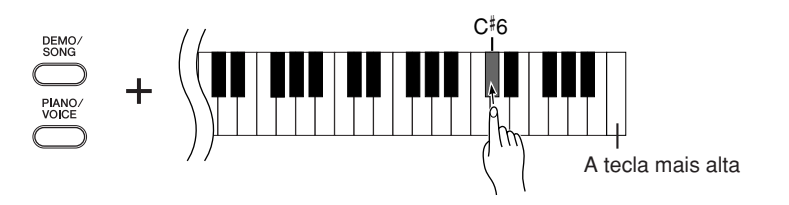

# <span id="page-29-2"></span><span id="page-29-1"></span>**Control Change ON/OFF**

Os dados de MIDI Control Change (Alteração de controle MIDI) referem-se às informações relacionadas à expressividade da apresentação (como informações de pedal de sustentação).

Você pode transmitir dados de MIDI Control Change deste instrumento para controlar a operação do dispositivo MIDI conectado. (Por exemplo, se você operar o pedal de sustentação deste instrumento, o instrumento transmitirá dados de MIDI Control Change.)

Por outro lado, os dados de apresentação MIDI deste instrumento responderão aos dados de MIDI Control Change recebidos do dispositivo MIDI conectado. (Nesse momento, a voz que você estiver tocando no teclado não será afetada pelos dados de alteração de controle.)

A capacidade de transmitir e receber dados MIDI Control Change é às vezes muito útil. Ative a alteração de controle se esse recurso for conveniente para você. Desative-a se preferir não ter esse recurso.

### **Procedimento**

Mantendo os botões **[DEMO/SONG]** e **[PIANO/VOICE]** pressionados simultaneamente, pressione a tecla Ré 6. Pressionar a tecla Ré 6 repetidamente ativa e desativa a alteração de controle.

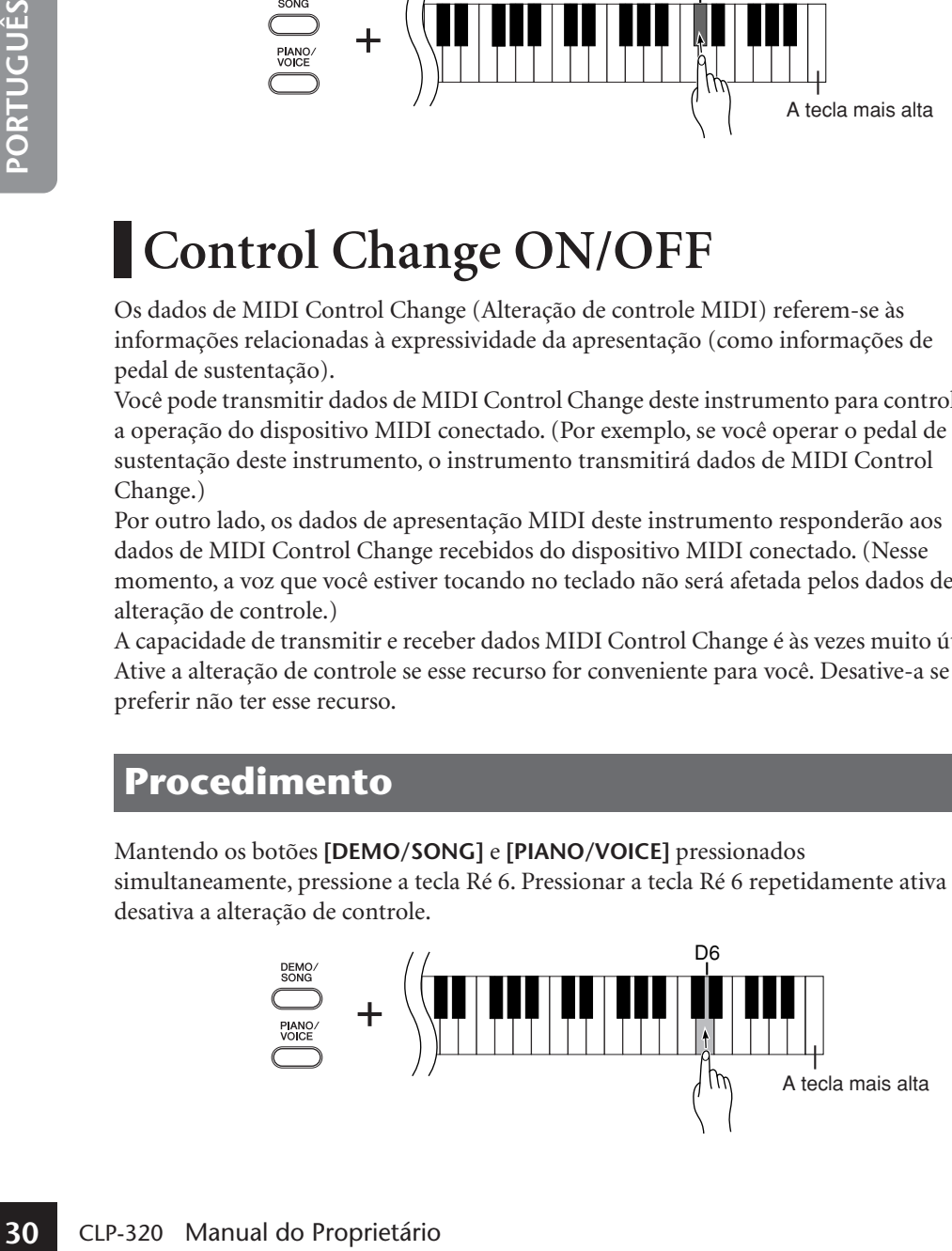

Para obter informações sobre os números de alteração de programa para cada voz, consulte o Formato de dados MIDI na web (consulte a "Lista de dados" na página 6).

Para obter informações sobre as alterações de controle que podem ser usadas com o instrumento, consulte a seção Formato de dados MIDI na web (consulte a "Lista de dados" na página 6).

# <span id="page-30-5"></span><span id="page-30-0"></span>**Transmitindo dados de música entre o computador e o Clavinova**

Além das músicas Demo e das 50 músicas de piano predefinidas armazenadas neste instrumento, você pode reproduzir dados de outras músicas carregando-as de um computador conectado.

Para usar essa função, é preciso fazer o download do Musicsoft Downloader do site da Yamaha no URL a seguir e instalá-lo no computador.

### **http://music.yamaha.com/download/**

### <span id="page-30-4"></span>● **Requisitos de sistema do Musicsoft Downloader**

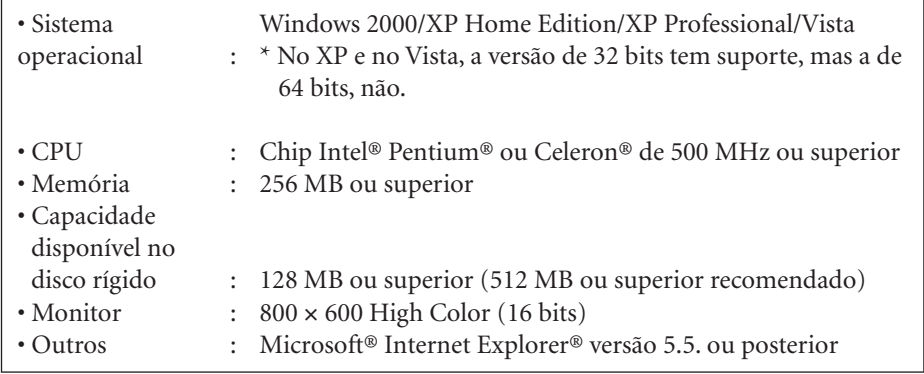

# <span id="page-30-1"></span>**Carregando dados de música de um computador para o Clavinova**

Você pode carregar dados de música de piano de um computador para este instrumento. Além disso, depois de gravar sua apresentação neste instrumento e salvar a gravação em um computador, você poderá carregar a gravação de volta no instrumento.

O instrumento pode ler dados MIDI no formato SMF 0. Entretanto, se os dados contiverem informações de funções para as quais o instrumento não oferecer suporte, o instrumento não reproduzirá os dados corretamente.

Para obter mais informações sobre como carregar dados de música de um computador neste instrumento, consulte o tópico "Transferring Data Between the Computer and Instrument (for unprotected data)" (Transferindo dados entre o computador e o instrumento para dados desprotegidos) no arquivo de Ajuda que acompanha o Musicsoft Downloader.

### ● **Requisitos para carregar dados de música de um computador no instrumento**

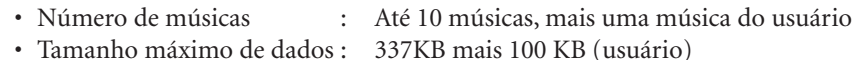

• Formato dos dados : Formato SMF 0

Você pode tocar as Músicas carregadas. ([página 17\)](#page-16-0)

### *AVISOS*

Não desligue ou desconecte o instrumento durante a transmissão de dados. Caso contrário, os dados transmitidos não serão salvos. Além disso, a operação da memória flash pode se tornar instável, fazendo com que toda a memória seja apagada quando você ligar ou desligar o instrumento.

Você pode fazer o download gratuito do Musicsoft Downloader do site da Yamaha.

Não altere manualmente o nome de arquivo usando o computador; pois se fizer isso talvez o arquivo não seja carregado no instrumento.

### <span id="page-30-3"></span><span id="page-30-2"></span>**SMF (Arquivo MIDI Padrão)**

**SMF (Arquivo MIDI**<br> **Padrão)**<br>
Esse arquivo possui um<br>
formato de seqüência<br>
popular (para gravação de apesentação).<br>
Esse arquivo é chamado, às<br>
vezes, de "arquivo é chamado, às<br>
vezes, de "arquivo é minora SMF<br>
música n Esse arquivo possui um formato de seqüência popular (para gravação de dados de apresentação). Esse arquivo é chamado, às vezes, de "arquivo MIDI". A extensão de arquivo é MID. Você pode reproduzir música no formato SMF usando software de música ou um seqüenciador que ofereça suporte a SMF. Este instrumento também oferece suporte a SMF.

Dados de música carregados a partir de um computador ou dados de música do usuário serão salvos na memória flash interna.

Quando o Musicsoft Downloader está operando, os indicadores dos botões [REC] e [PLAY] do piano se acendem.

Antes de usar este instrumento, feche a janela do Musicsoft Downloader e saia do aplicativo.

# **Transmitindo dados de música do Clavinova para um computador**

O Musicsoft Downloader permite que você transfira a música de usuário deste instrumento para um computador. Para obter mais informações sobre como transferir dados de música do instrumento para um computador, consulte o tópico "Transferring Data Between the Computer and Instrument (for unprotected data)" (Transferindo dados entre o computador e o instrumento (para dados desprotegidos)) no arquivo de Ajuda que acompanha o Musicsoft Downloader.

### ● **Dados que podem ser transferidos deste instrumento para um computador**

- Música de usuário : USERSONG1.MID
- Dados de backup : 08CLP-L.BUP
- Dados de música (depois de carregados do computador)

# <span id="page-31-1"></span><span id="page-31-0"></span>**Fazendo backup de dados e inicializando as configurações**

### **Fazendo backup de dados para a memória flash**

Os itens a seguir serão armazenados na memória flash do instrumento. Esses dados serão mantidos após você desligar o instrumento.

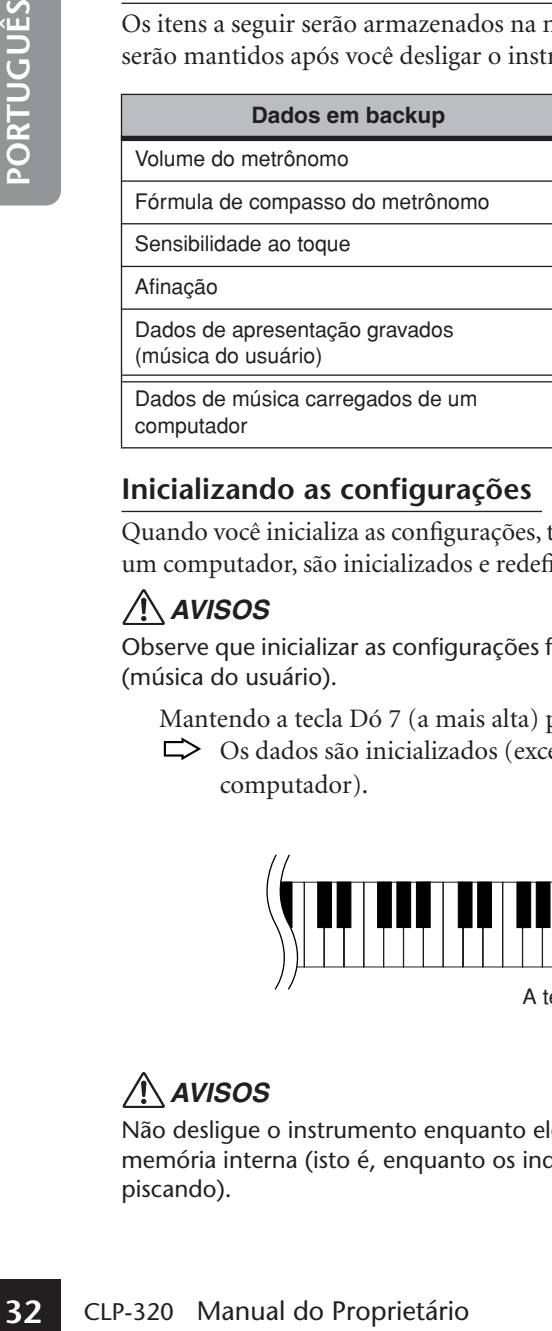

### **Inicializando as configurações**

Quando você inicializa as configurações, todos os dados, exceto as músicas carregadas de um computador, são inicializados e redefinidos para as configurações padrão da fábrica.

### *AVISOS*

Observe que inicializar as configurações fará com que seja apagada sua música gravada (música do usuário).

Mantendo a tecla Dó 7 (a mais alta) pressionada, ligue o instrumento.

Os dados são inicializados (exceto os dados das músicas carregadas de um computador).

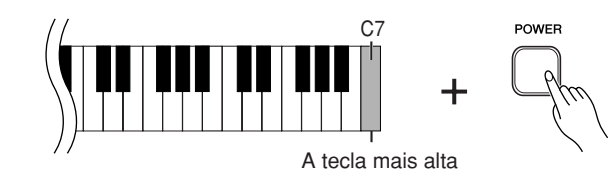

### *AVISOS*

Não desligue o instrumento enquanto ele estiver inicializando os dados em sua memória interna (isto é, enquanto os indicadores dos botões [REC] e [PLAY] estiverem piscando).

Se você renomear o arquivo de música "USERSONG1.MID", o instrumento não conseguirá reconhecê-lo.

Os dados de backup referentes a volume e fórmula de compasso do metrônomo, sensibilidade ao toque, afinação e músicas do usuário são incluídos no arquivo denominado "08CLP-L.BUP" e armazenados no instrumento. Você pode transferir os dados de backup entre o instrumento e um computador.

Se o instrumento desativar ou não funcionar corretamente, desligue-o e, em seguida, execute o procedimento de inicialização.

# <span id="page-32-2"></span><span id="page-32-0"></span>**Solução de problemas**

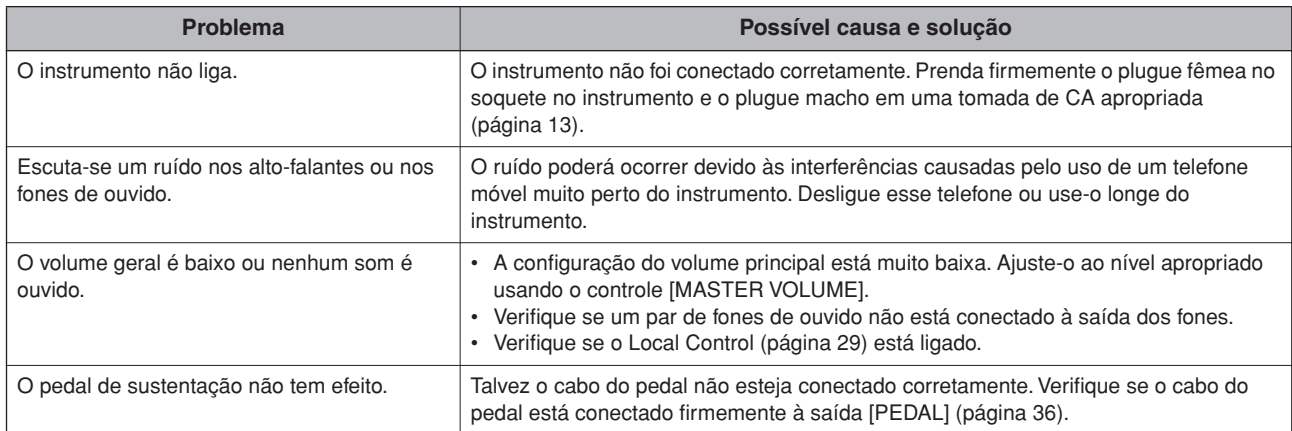

# <span id="page-32-1"></span>**Opcionais**

### **Banco BC-100**

Um banco confortável criado para combinar com seu Yamaha Clavinova.

### **UX16**

Interface USB-MIDI

### **HPE-160**

Fones de ouvido

CLP-320 Manual do Proprietário **33PORTUGUÊS**

# <span id="page-33-2"></span><span id="page-33-1"></span><span id="page-33-0"></span>**Montagem da mesa do teclado**

### *AVISOS*

- **Tenha cuidado para não confundir as peças e verifique se todas elas estão instaladas na direção correta. Monte de acordo com a seqüência apresentada abaixo.**
- **A montagem deve ser realizada pelo menos por duas pessoas.**
- **Monte a mesa sobre um piso de superfície plana.**
- **Use somente os parafusos fornecidos e insira parafusos de tamanho correto nos orifícios adequados. O uso de parafusos incorretos pode causar danos ou defeitos no produto.**
- **Aperte todos os parafusos antes de concluir a montagem de cada unidade.**
- **Para desmontar, inverta a seqüência de montagem apresentada a seguir.**

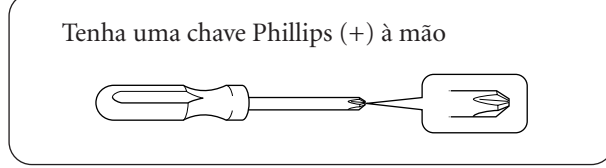

Remova todas as peças do pacote e verifique se todos os itens estão presentes.

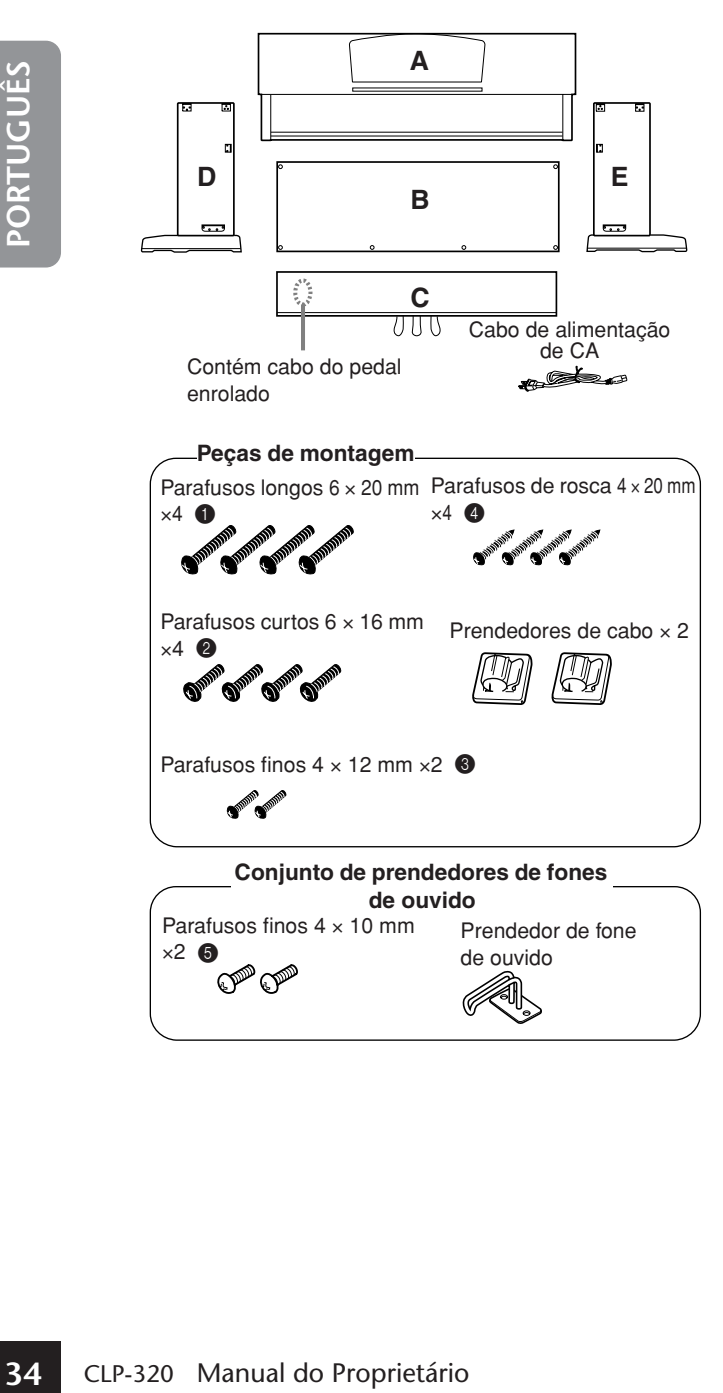

### <span id="page-33-3"></span>**1. Prenda (aperte com os dedos) C a D e E.**

- **1-1** Desamarre e desenrole o cabo do pedal. Não jogue fora o cordão de vinil. Ele será necessário posteriormente na etapa 6.
- **1-2** Alinhe D e E a cada extremidade de C.
- **1-3** Prenda D e E a C, apertando os parafusos longos com os dedos 1 (6 x 20 mm).

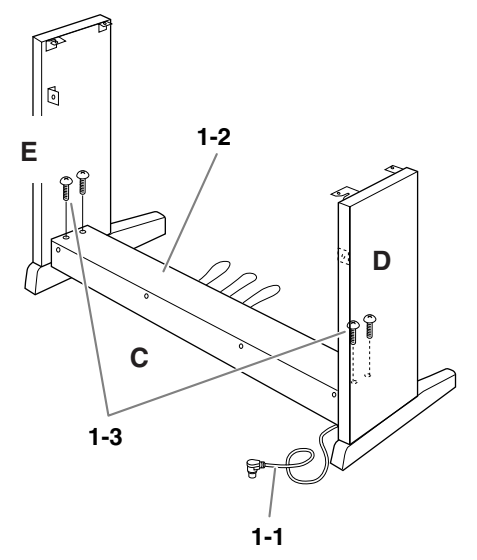

# **2. Prenda o item B.**

Dependendo do modelo de Clavinova adquirido, a cor da superfície de um lado de B pode ser diferente do outro lado. Nesse caso, posicione B de tal forma que a superfície de cor semelhante a D e E esteja voltada para o músico.

- **2-1** Coloque o lado inferior de B sobre cada pé de D e E, e prenda a parte superior a D e E.
- **2-2** Prenda a parte superior de B a D e E, apertando com os dedos os parafusos finos  $\bigcirc$  (4 × 12 mm).
- **2-3** Empurrando desde fora a parte inferior de D e E, prenda as extremidades inferiores de B, usando dois parafusos de rosca  $\bigoplus$   $(4 \times 20$  mm).
- **2-4** Insira os dois outros parafusos de rosca 4 (4 × 20 mm) nos outros dois orifícios de parafuso para prender B.
- **2-5** Aperte com firmeza os parafusos na parte superior de B, presos na etapa 2-2.

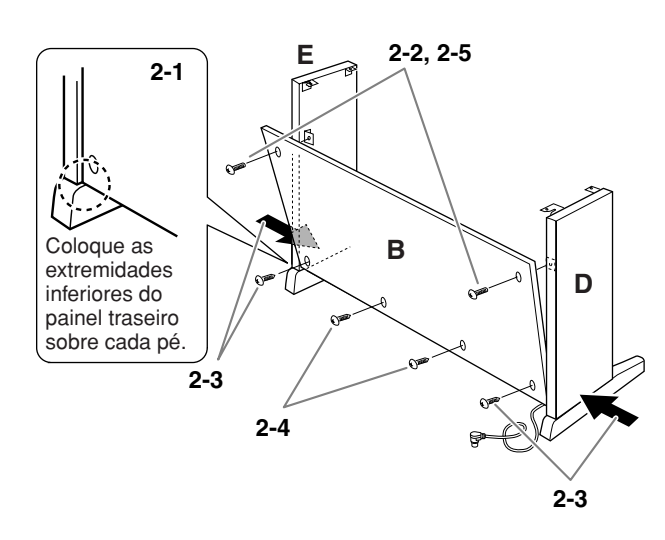

**3. Aperte com firmeza os parafusos em C, presos na etapa 1-3.**

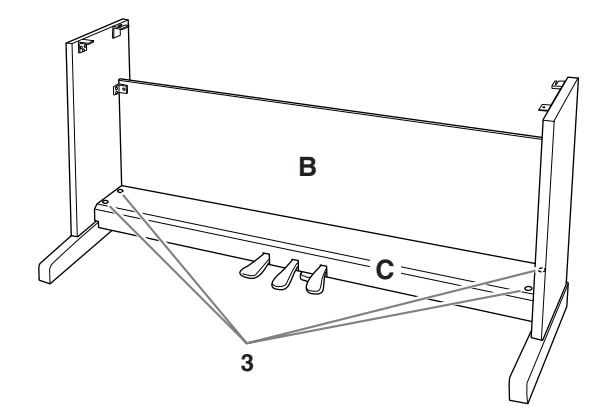

# **4. Monte A.**

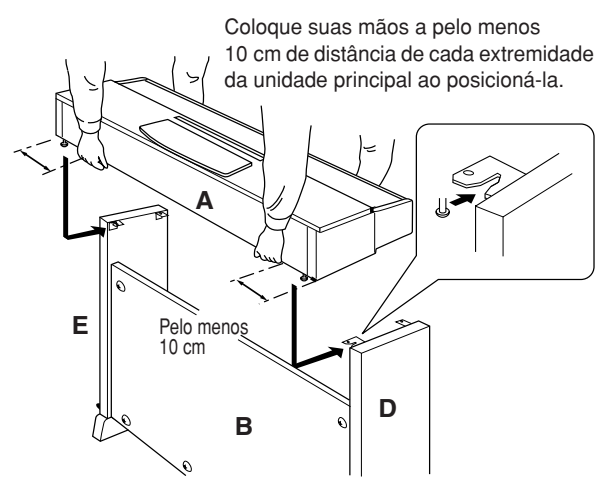

### *AVISOS*

- **Você corre o risco de prender os dedos entre a unidade principal e o painel traseiro ou lateral,**
- **por isso, tenha bastante cuidado para não soltar**
- **a unidade principal.**
- **Não segure o teclado em nenhuma outra posição**
- **além da que é mostrada na figura.**

# **5. Prenda A.**

- **5-1** Ajuste a posição de A, de modo que as extremidades esquerda e direita de A se projetem para além de D e E de forma equilibrada quando vista da frente.
- **5-2** Prenda A, apertando os parafusos curtos  $\bigcirc$  (6 × 16 mm) da frente.

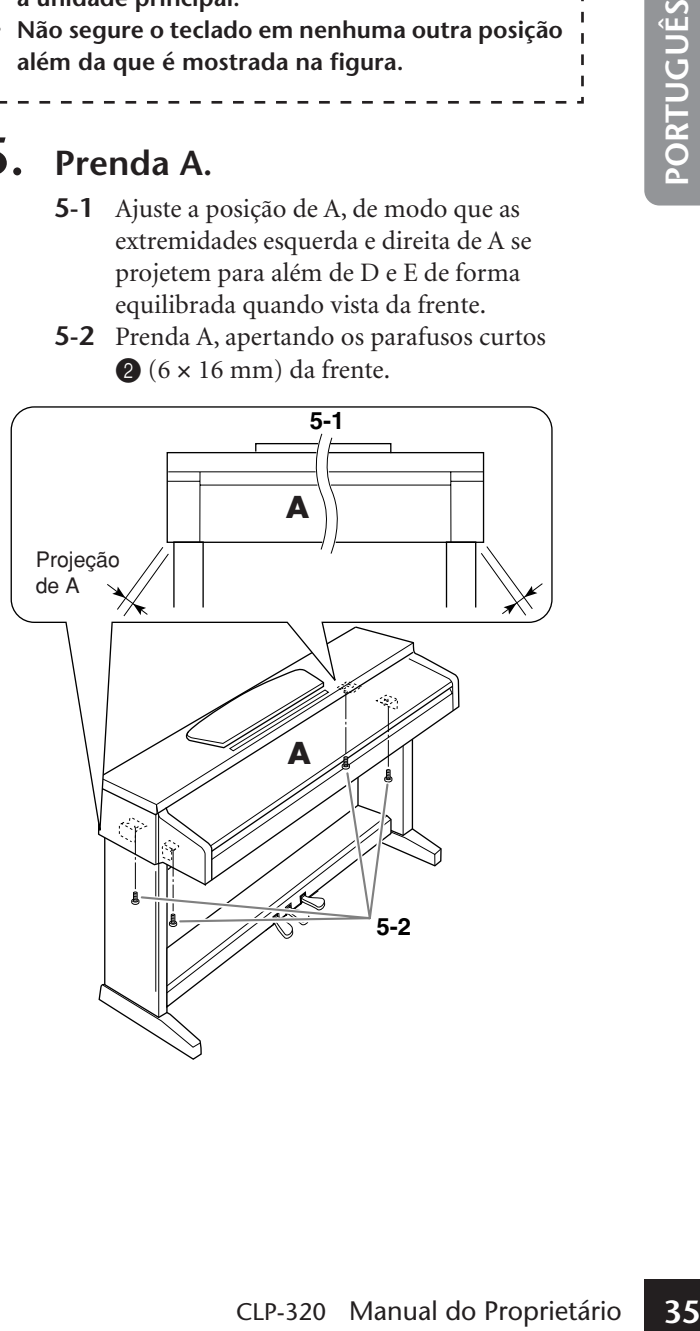

# **6. Conecte o cabo do pedal.**

- <span id="page-35-2"></span>**6-1** Insira o plugue do cabo do pedal no conector do pedal, pela parte traseira.
- **6-2** Conecte os prendedores do cabo ao painel traseiro, como mostra a ilustração, e encaixe o cabo nesses prendedores.
- **6-3** Use um cordão de vinil para eliminar qualquer folga no cabo do pedal.

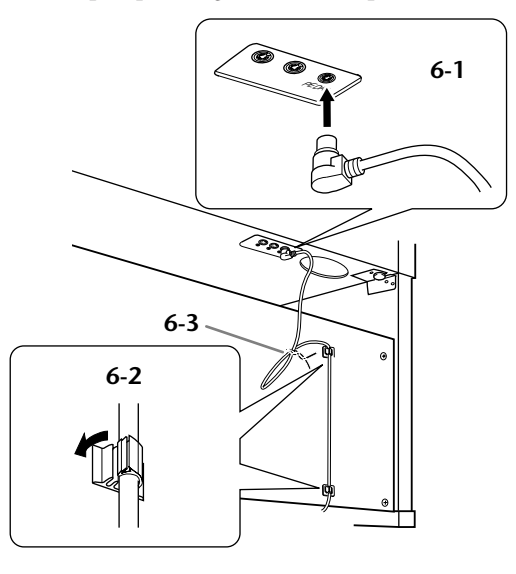

### **7. Conecte o cabo de alimentação à unidade.**

**7-1** Ajuste o seletor de voltagem (nos modelos que apresentam um seletor).

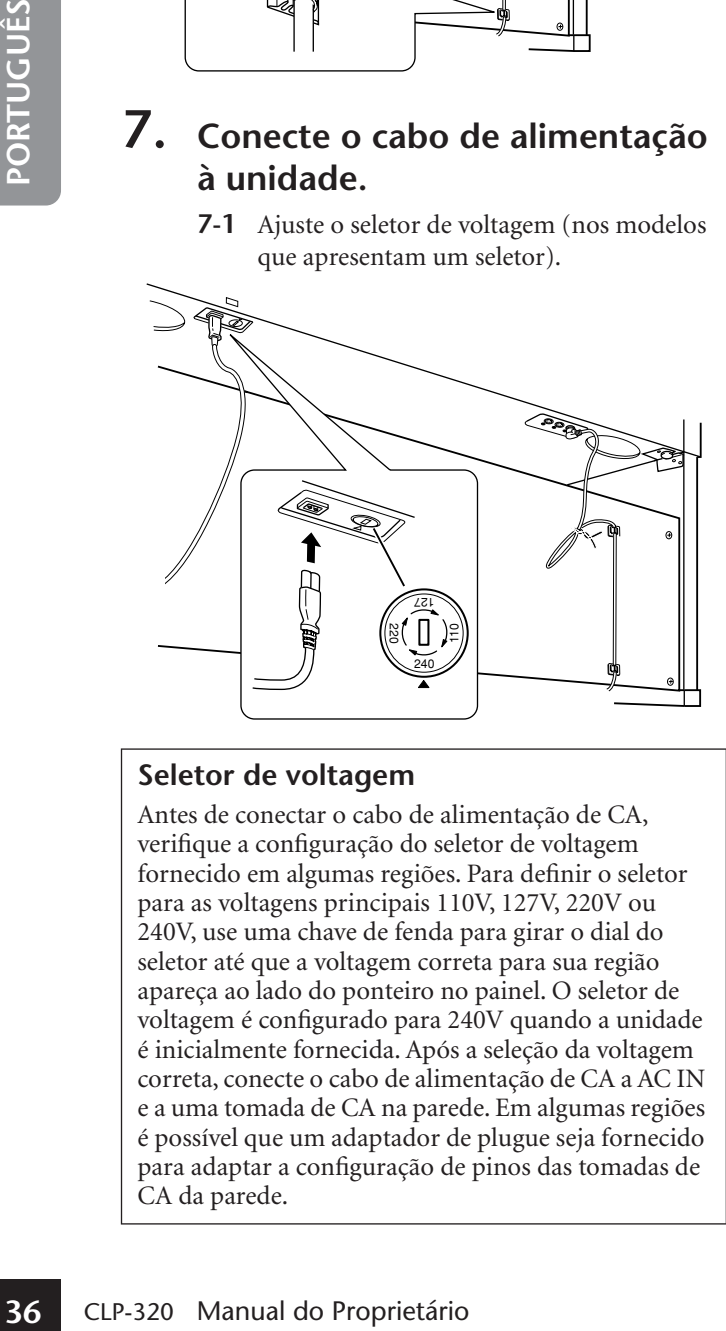

### **Seletor de voltagem**

Antes de conectar o cabo de alimentação de CA, verifique a configuração do seletor de voltagem fornecido em algumas regiões. Para definir o seletor para as voltagens principais 110V, 127V, 220V ou 240V, use uma chave de fenda para girar o dial do seletor até que a voltagem correta para sua região apareça ao lado do ponteiro no painel. O seletor de voltagem é configurado para 240V quando a unidade é inicialmente fornecida. Após a seleção da voltagem correta, conecte o cabo de alimentação de CA a AC IN e a uma tomada de CA na parede. Em algumas regiões é possível que um adaptador de plugue seja fornecido para adaptar a configuração de pinos das tomadas de CA da parede.

**7-2** Conecte o plugue do cabo de alimentação ao conector do painel traseiro.

### *ADVERTÊNCIAS*

A configuração de voltagem incorreta poderá causar danos graves a este instrumento ou resultar no funcionamento inapropriado.

# **8. Acerte o ajustador.**

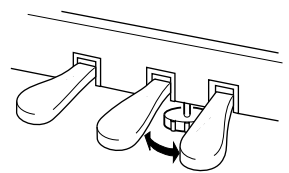

Gire o ajustador até se apoiar com firmeza sobre o chão.

### **9. Conecte o prendedor de fone de ouvido.**

<span id="page-35-3"></span><span id="page-35-1"></span><span id="page-35-0"></span>Use os dois parafusos  $\bigcirc$  (4×10 mm) inclusos para fixar o prendedor da forma mostrada na ilustração abaixo.

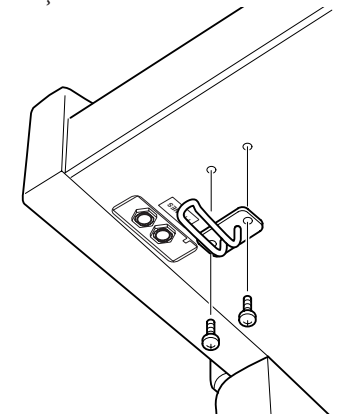

### **Depois de concluir a montagem, verifique estes itens. a estes itens. a estes itens. a estes itens. a estes itens. a estes itens. a estes itens. estes itens. estes itens. estes itens. estes itens. estes itens. estes itens. es**

- **Sobrou alguma peça?**
	- →Revise o procedimento de montagem e corrija os erros.
- **Este instrumento está distante de portas e outros acessórios móveis?**
- →Mova o instrumento para um local apropriado. • **O instrumento emite um ruído de chocalho**
- **quando sacudido?** →Aperte todos os parafusos.
- **A caixa do pedal emite ruídos ou nada acontece quando você pisa nos pedais?**
	- →Gire o ajustador até ficar firme contra o chão.
- **Os cabos de alimentação e o pedal foram inseridos corretamente nos soquetes?** →Verifique a conexão.
- **Se a unidade principal estalar ou parecer instável quando você usa o teclado, consulte os diagramas de montagem e aperte novamente todos os parafusos.**

# montagem, segure sempre pela parte inferior da unidade principal.

# *AVISOS*

**Não segure pela cobertura do teclado ou pela parte superior. O manuseio incorreto poderá resultar em danos ao instrumento ou em ferimentos.**

<span id="page-36-0"></span>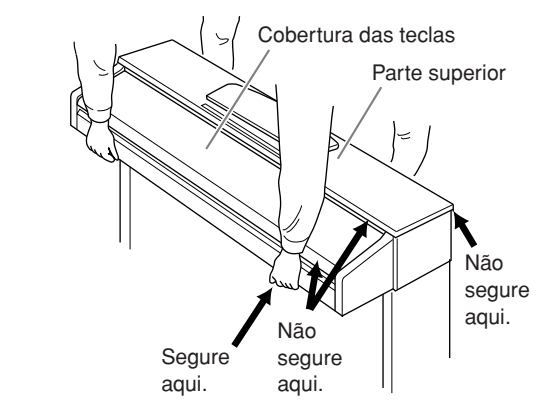

# Índice

### Símbolos

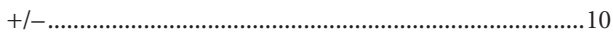

### Numérico

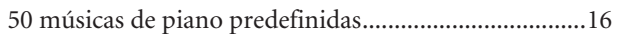

### $\mathsf{A}$

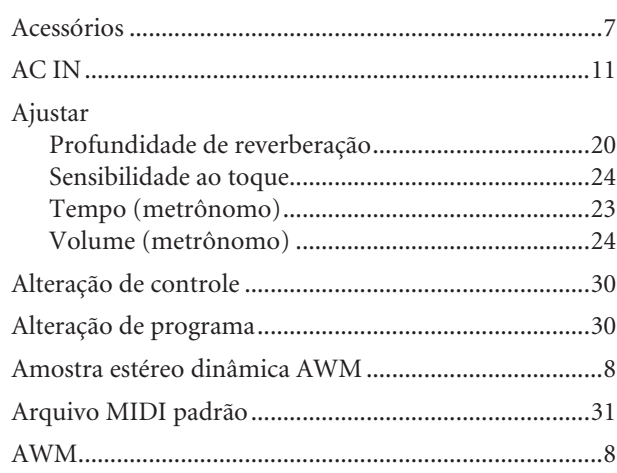

# $\mathsf{C}$

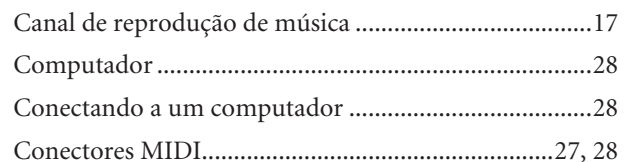

### $\overline{D}$

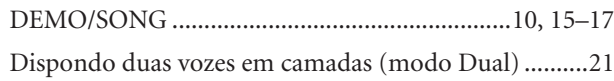

### $\overline{E}$

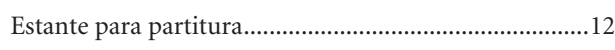

### F

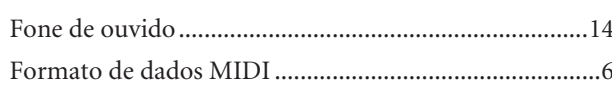

### $\mathsf{G}$

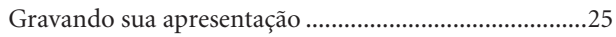

### $\overline{1}$

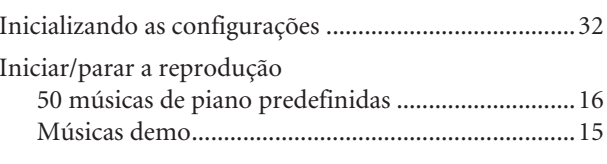

### $\bar{\mathbf{L}}$

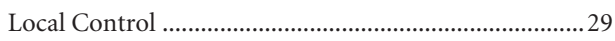

### $\mathbf M$

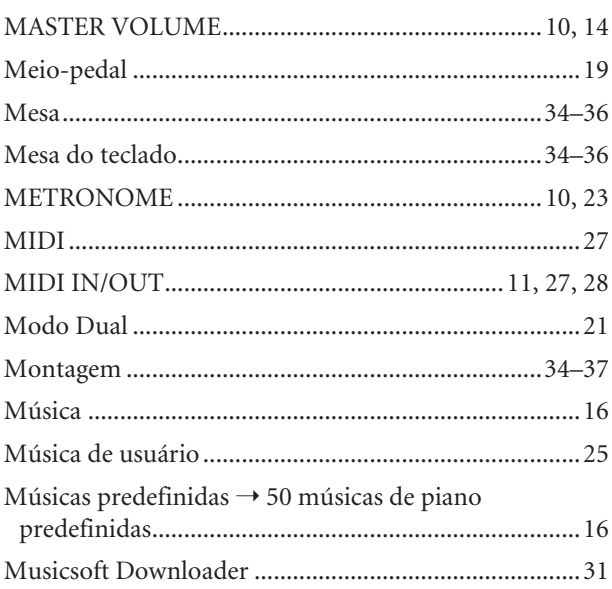

### $\mathbf O$

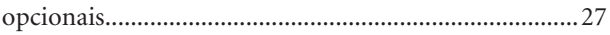

### $\overline{P}$

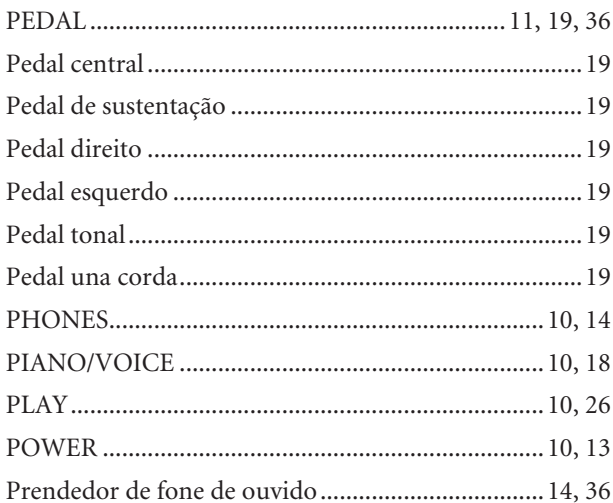

### $\overline{\mathsf{R}}$

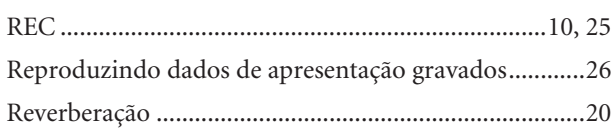

# $\mathsf{S}$

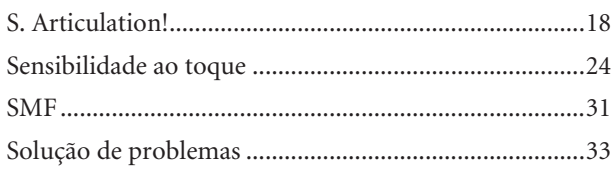

# $\mathsf{T}$

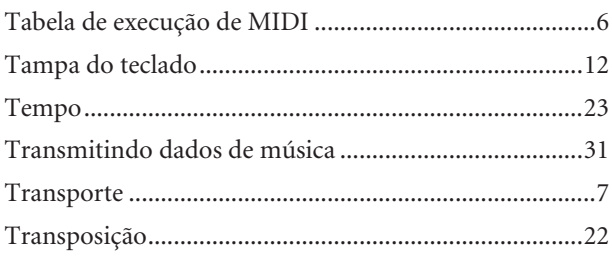

# **Apéndice/Apêndice/Appendice/Appendix**

# **Especificaciones / Especificações / Specifiche tecniche / Specificaties**

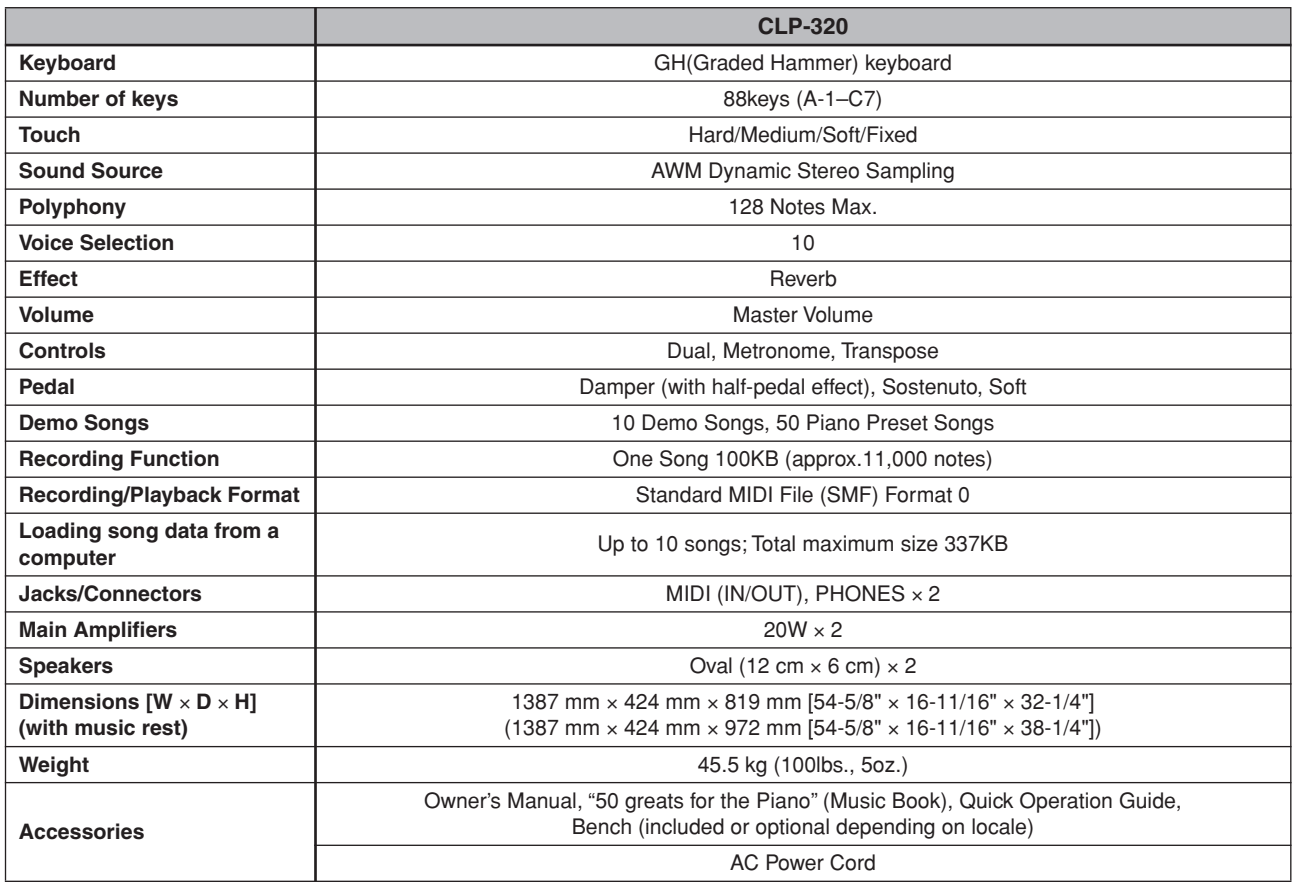

- \* Las especificaciones y descripciones de este manual del propietario tienen sólo el propósito de servir como información. Yamaha Corp. se reserva el derecho a efectuar cambios o modificaciones en los productos o especificaciones en cualquier momento sin previo aviso. Puesto que las especificaciones, equipos u opciones pueden no ser las mismas en todos los mercados, solicite información a su distribuidor Yamaha.
- \* As especificações e as descrições contidas neste manual do proprietário têm apenas fins informativos. A Yamaha Corp. reserva-se o direito de alterar ou modificar produtos ou especificações a qualquer momento, sem notificação prévia. Como as especificações, os equipamentos ou as opções podem não ser iguais em todas as localidades, verifique esses itens com o revendedor Yamaha.
- \* Le specifiche e le descrizioni presenti in questo manuale sono fornite a fini puramente informativi. Yamaha Corp. si riserva il diritto di modificare prodotti o specifiche in qualsiasi momento senza preavviso. Dato che le specifiche, le apparecchiature o le opzioni possono essere diverse da paese a paese, verificarle con il proprio rappresentante Yamaha.
- \* Specificaties en beschrijvingen in deze gebruikersgebruikershandleiding zijn uitsluitend voor informatiedoeleinden. Yamaha Corp. behoudt zich het recht voor om producten of hun specificaties op elk gewenst moment zonder voorafgaande kennisgeving te wijzigen of te modificeren. Aangezien specificaties, apparatuur en opties per locatie kunnen verschillen, kunt u het best contact opnemen met uw Yamaha-leverancier.

# **FCC INFORMATION (U.S.A.)**

### 1. **IMPORTANT NOTICE: DO NOT MODIFY THIS UNIT!**

This product, when installed as indicated in the instructions contained in this manual, meets FCC requirements. Modifications not expressly approved by Yamaha may void your authority, granted by the FCC, to use the product.

2. **IMPORTANT:** When connecting this product to accessories and/or another product use only high quality shielded cables. Cable/s supplied with this product MUST be used. Follow all installation instructions. Failure to follow instructions could void your FCC authorization to use this product in the USA.

3. **NOTE:** This product has been tested and found to comply with the requirements listed in FCC Regulations, Part 15 for Class "B" digital devices. Compliance with these requirements provides a reasonable level of assurance that your use of this product in a residential environment will not result in harmful interference with other electronic devices. This equipment generates/ uses radio frequencies and, if not installed and used according to the instructions found in the users manual, may cause interference harmful to the operation of

other electronic devices. Compliance with FCC regulations does not guarantee that interference will not occur in all installations. If this product is found to be the source of interference, which can be determined by turning the unit "OFF" and "ON", please try to eliminate the problem by using one of the following measures: Relocate either this product or the device that is being affected by the interference.

Utilize power outlets that are on different branch (circuit breaker or fuse) circuits or install AC line filter/s.

In the case of radio or TV interference, relocate/reorient the antenna. If the antenna lead-in is 300 ohm ribbon lead, change the lead-in to co-axial type cable.

If these corrective measures do not produce satisfactory results, please contact the local retailer authorized to distribute this type of product. If you can not locate the appropriate retailer, please contact Yamaha Corporation of America, Electronic Service Division, 6600 Orangethorpe Ave, Buena Park, CA90620

The above statements apply ONLY to those products distributed by Yamaha Corporation of America or its subsidiaries.

This applies only to products distributed by YAMAHA CORPORATION OF AMERICA. (class B)

### **IMPORTANT NOTICE FOR THE UNITED KINGDOM**

**Connecting the Plug and Cord** IMPORTANT. The wires in this mains lead are coloured in accordance with the following code:

BLUE : NEUTRAL BROWN : LIVE

As the colours of the wires in the mains lead of this apparatus may not correspond with the coloured makings identifying the terminals in your plug proceed as follows: The wire which is coloured BLUE must be connected to the terminal which is marked with the letter N or coloured BLACK.

The wire which is coloured BROWN must be connected to the terminal which is marked with the letter L or coloured RED.

Making sure that neither core is connected to the earth terminal of the three pin plug.

(2 wires)

• This applies only to products distributed by Yamaha Music U.K. Ltd.

Para detalles sobre productos, contacte su tienda Yamaha más cercana o el distribuidor autorizado que se lista debajo.

Per ulteriori dettagli sui prodotti, rivolgersi al più vicino rappresentante Yamaha oppure a uno dei distributori autorizzati elencati di seguito.

Para obter detalhes de produtos, entre em contato com o representante mais próximo da Yamaha ou com o distribuidor autorizado relacionado a seguir.

Neem voor details over producten alstublieft contact op met uw dichtstbijzijnde Yamaha-vertegenwoordiging of de geautoriseerde distributeur uit het onderstaande overzicht.

### **NORTH AMERICA**

#### **CANADA**

**Yamaha Canada Music Ltd.** 135 Milner Avenue, Scarborough, Ontario, M1S 3R1, Canada Tel: 416-298-1311

#### **U.S.A.**

**Yamaha Corporation of America**  6600 Orangethorpe Ave., Buena Park, Calif. 90620, U.S.A. Tel: 714-522-9011

#### **MEXICO CENTRAL & SOUTH AMERICA**

**Yamaha de México S.A. de C.V.** Calz. Javier Rojo Gómez #1149, Col. Guadalupe del Moral C.P. 09300, México, D.F., México

#### **BRAZIL**

Tel: 55-5804-0600

**Yamaha Musical do Brasil Ltda.** Rua Joaquim Floriano, 913 - 4' andar, Itaim Bibi, CEP 04534-013 Sao Paulo, SP. BRAZIL Tel: 011-3704-1377

#### **ARGENTINA**

**Yamaha Music Latin America, S.A. Sucursal de Argentina** Viamonte 1145 Piso2-B 1053, Buenos Aires, Argentina Tel: 1-4371-7021

#### **PANAMA AND OTHER LATIN AMERICAN COUNTRIES/ CARIBBEAN COUNTRIES**

### **Yamaha Music Latin America, S.A.**

Torre Banco General, Piso 7, Urbanización Marbella, Calle 47 y Aquilino de la Guardia, Ciudad de Panamá, Panamá Tel: +507-269-5311

### **EUROPE**

### **THE UNITED KINGDOM**

**Yamaha Music U.K. Ltd.** Sherbourne Drive, Tilbrook, Milton Keynes, MK7 8BL, England Tel: 01908-366700

#### **IRELAND**

**Danfay Ltd.** 61D, Sallynoggin Road, Dun Laoghaire, Co. Dublin Tel: 01-2859177

#### **GERMANY**

**Yamaha Music Central Europe GmbH** Siemensstraße 22-34, 25462 Rellingen, Germany Tel: 04101-3030

#### **SWITZERLAND/LIECHTENSTEIN**

**Yamaha Music Central Europe GmbH, Branch Switzerland** Seefeldstrasse 94, 8008 Zürich, Switzerland Tel: 01-383 3990

#### **AUSTRIA**

**Yamaha Music Central Europe GmbH, Branch Austria** Schleiergasse 20, A-1100 Wien, Austria Tel: 01-60203900

#### **CZECH REPUBLIC/SLOVAKIA/ HUNGARY/SLOVENIA**

**Yamaha Music Central Europe GmbH, Branch Austria, CEE Department** Schleiergasse 20, A-1100 Wien, Austria Tel: 01-602039025

#### **POLAND**

**Yamaha Music Central Europe GmbH Sp.z. o.o. Oddzial w Polsce** ul. 17 Stycznia 56, PL-02-146 Warszawa, Poland Tel: 022-868-07-57

#### **THE NETHERLANDS/ BELGIUM/LUXEMBOURG**

**Yamaha Music Central Europe GmbH, Branch Benelux** 

Clarissenhof 5-b, 4133 AB Vianen, The Netherlands Tel: 0347-358 040

#### **FRANCE**

**Yamaha Musique France**  BP 70-77312 Marne-la-Vallée Cedex 2, France Tel: 01-64-61-4000

#### **ITALY**

**Yamaha Musica Italia S.P.A.**  Viale Italia 88, 20020 Lainate (Milano), Italy Tel: 02-935-771

#### **SPAIN/PORTUGAL**

**Yamaha Música Ibérica, S.A.** Ctra. de la Coruna km. 17, 200, 28230 Las Rozas (Madrid), Spain Tel: 91-639-8888

#### **GREECE**

**Philippos Nakas S.A. The Music House** 147 Skiathou Street, 112-55 Athens, Greece Tel: 01-228 2160

#### **SWEDEN**

**Yamaha Scandinavia AB** J. A. Wettergrens Gata 1, Box 30053 S-400 43 Göteborg, Sweden Tel: 031 89 34 00

#### **DENMARK**

**YS Copenhagen Liaison Office** Generatorvej 6A, DK-2730 Herlev, Denmark Tel: 44 92 49 00

#### **FINLAND F-Musiikki Oy**

Kluuvikatu 6, P.O. Box 260, SF-00101 Helsinki, Finland Tel: 09 618511

#### **NORWAY**

**Norsk filial av Yamaha Scandinavia AB**  Grini Næringspark 1, N-1345 Østerås, Norway Tel: 67 16 77 70

#### **ICELAND Skifan HF**

Skeifan 17 P.O. Box 8120, IS-128 Reykjavik, Iceland Tel: 525 5000

#### **RUSSIA**

**Yamaha Music (Russia)** Office 4015, entrance 2, 21/5 Kuznetskii Most street, Moscow, 107996, Russia Tel: 495 626 0660

#### **OTHER EUROPEAN COUNTRIES**

**Yamaha Music Central Europe GmbH** Siemensstraße 22-34, 25462 Rellingen, Germany Tel: +49-4101-3030

#### **AFRICA**

### **Yamaha Corporation,**

**Asia-Pacific Music Marketing Group** Nakazawa-cho 10-1, Naka-ku, Hamamatsu, Japan 430-8650 Tel: +81-53-460-2312

### **MIDDLE EAST**

### **TURKEY/CYPRUS**

**Yamaha Music Central Europe GmbH** Siemensstraße 22-34, 25462 Rellingen, Germany Tel: 04101-3030

### **OTHER COUNTRIES**

**Yamaha Music Gulf FZE** LOB 16-513, P.O.Box 17328, Jubel Ali, Dubai, United Arab Emirates Tel: +971-4-881-5868

### **ASIA**

#### **THE PEOPLE'S REPUBLIC OF CHINA Yamaha Music & Electronics (China) Co.,Ltd.**

25/F., United Plaza, 1468 Nanjing Road (West), Jingan, Shanghai, China Tel: 021-6247-2211

#### **HONG KONG**

**Tom Lee Music Co., Ltd.** 11/F., Silvercord Tower 1, 30 Canton Road, Tsimshatsui, Kowloon, Hong Kong Tel: 2737-7688

#### **INDONESIA**

#### **PT. Yamaha Music Indonesia (Distributor) PT. Nusantik**

Gedung Yamaha Music Center, Jalan Jend. Gatot Subroto Kav. 4, Jakarta 12930, Indonesia Tel: 21-520-2577

#### **KOREA**

**Yamaha Music Korea Ltd.** 8F, 9F, Dongsung Bldg. 158-9 Samsung-Dong, Kangnam-Gu, Seoul, Korea Tel: 080-004-0022

### **MALAYSIA**

**Yamaha Music Malaysia, Sdn., Bhd.** Lot 8, Jalan Perbandaran, 47301 Kelana Jaya, Petaling Jaya, Selangor, Malaysia Tel: 3-78030900

#### **PHILIPPINES**

**Yupangco Music Corporation** 339 Gil J. Puyat Avenue, P.O. Box 885 MCPO, Makati, Metro Manila, Philippines Tel: 819-7551

#### **SINGAPORE**

**Yamaha Music Asia Pte., Ltd.** #03-11 A-Z Building 140 Paya Lebor Road, Singapore 409015 Tel: 747-4374

#### **TAIWAN**

**Yamaha KHS Music Co., Ltd.**  3F, #6, Sec.2, Nan Jing E. Rd. Taipei. Taiwan 104, R.O.C. Tel: 02-2511-8688

#### **THAILAND**

**Siam Music Yamaha Co., Ltd.** 891/1 Siam Motors Building, 15-16 floor Rama 1 road, Wangmai, Pathumwan Bangkok 10330, Thailand Tel: 02-215-2626

#### **OTHER ASIAN COUNTRIES**

**Yamaha Corporation, Asia-Pacific Music Marketing Group** Nakazawa-cho 10-1, Naka-ku, Hamamatsu, Japan 430-8650 Tel: +81-53-460-2317

### **OCEANIA**

### **AUSTRALIA**

**Yamaha Music Australia Pty. Ltd.** Level 1, 99 Queensbridge Street, Southbank, Victoria 3006, Australia Tel: 3-9693-5111

#### **NEW ZEALAND**

**Music Houses of N.Z. Ltd.** 146/148 Captain Springs Road, Te Papapa, Auckland, New Zealand Tel: 9-634-0099

#### **COUNTRIES AND TRUST TERRITORIES IN PACIFIC OCEAN**

**Yamaha Corporation, Asia-Pacific Music Marketing Group** Nakazawa-cho 10-1, Naka-ku, Hamamatsu, Japan 430-8650 Tel: +81-53-460-2312

#### **HEAD OFFICE Yamaha Corporation, Pro Audio & Digital Musical Instrument Division** Nakazawa-cho 10-1, Naka-ku, Hamamatsu, Japan 430-8650 Tel: +81-53-460-3273

# **SE YAMAHA**

**Clavinova Web site** http://music.yamaha.com/homekeyboard

> **Yamaha Manual Library Li** http://www.yamaha.co.jp/manual/

U.R.G., Pro Audio & Digital Musical Instrument Division, Yamaha Corporation © 2008 Yamaha Corporation LBA0

801XXXXX.X-01 Printed in Europe